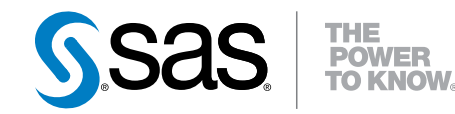

# SAS® 9.4 Hadoop Configuration Guide for Base SAS<sup>®</sup> and SAS/ACCESS<sup>®</sup>, Third Edition

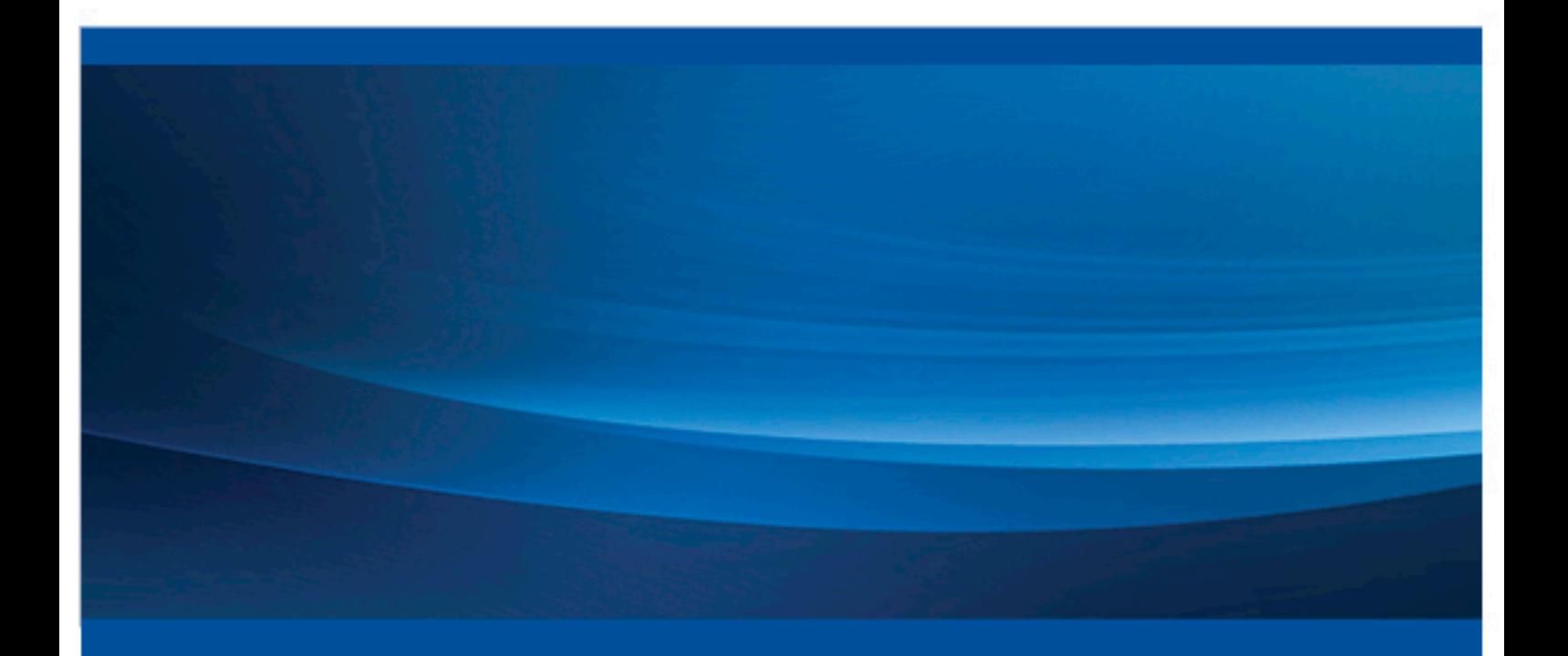

SAS® Documentation

The correct bibliographic citation for this manual is as follows: SAS Institute Inc. 2016. *SAS® 9.4 Hadoop Configuration Guide for Base SAS® and SAS/ACCESS®, Third Edition*. Cary, NC: SAS Institute Inc.

#### **SAS® 9.4 Hadoop Configuration Guide for Base SAS® and SAS/ACCESS®, Third Edition**

Copyright © 2016, SAS Institute Inc., Cary, NC, USA

All Rights Reserved. Produced in the United States of America.

For a hard copy book: No part of this publication may be reproduced, stored in a retrieval system, or transmitted, in any form or by any means, electronic, mechanical, photocopying, or otherwise, without the prior written permission of the publisher, SAS Institute Inc.

For a web download or e-book: Your use of this publication shall be governed by the terms established by the vendor at the time you acquire this publication.

The scanning, uploading, and distribution of this book via the Internet or any other means without the permission of the publisher is illegal and punishable by law. Please purchase only authorized electronic editions and do not participate in or encourage electronic piracy of copyrighted materials. Your support of others' rights is appreciated.

**U.S. Government License Rights; Restricted Rights:** The Software and its documentation is commercial computer software developed at private expense and is provided with RESTRICTED RIGHTS to the United States Government. Use, duplication, or disclosure of the Software by the United States Government is subject to the license terms of this Agreement pursuant to, as applicable, FAR 12.212, DFAR 227.7202-1(a), DFAR 227.7202-3(a), and DFAR 227.7202-4, and, to the extent required under U.S. federal law, the minimum restricted rights as set out in FAR 52.227-19 (DEC 2007). If FAR 52.227-19 is applicable, this provision serves as notice under clause (c) thereof and no other notice is required to be affixed to the Software or documentation. The Government's rights in Software and documentation shall be only those set forth in this Agreement.

SAS Institute Inc., SAS Campus Drive, Cary, NC 27513-2414

October 2016

SAS® and all other SAS Institute Inc. product or service names are registered trademarks or trademarks of SAS Institute Inc. in the USA and other countries. ® indicates USA registration.

Other brand and product names are trademarks of their respective companies.

9.4-P1:hadoopbacg

# **Contents**

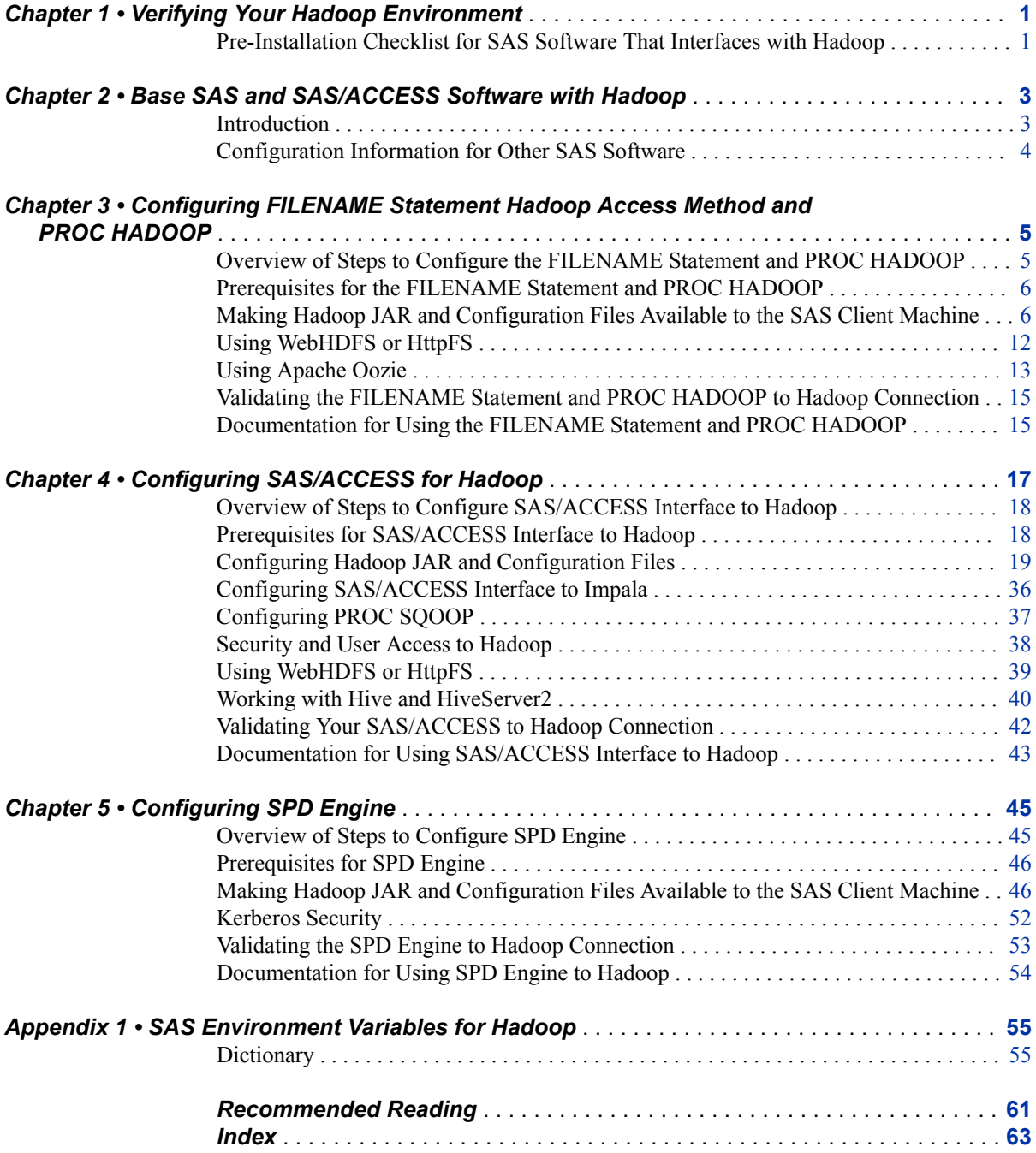

**iv** *Contents*

# <span id="page-4-0"></span>*Chapter 1* Verifying Your Hadoop Environment

**Pre-Installation Checklist for SAS Software That Interfaces with Hadoop** . . . . . . . **1**

# **Pre-Installation Checklist for SAS Software That Interfaces with Hadoop**

A good understanding of your Hadoop environment is critical to a successful installation of SAS software that interfaces with Hadoop.

Before you install SAS software that interfaces with Hadoop, it is recommended that you verify your Hadoop environment by using the following checklist:

• Gain working knowledge of the Hadoop distribution that you are using (for example, Cloudera or Hortonworks).

You also need working knowledge of the Hadoop Distributed File System (HDFS), MapReduce 1, MapReduce 2, YARN, Hive, and HiveServer2 services. For more information, see the Apache website or the vendor's website.

For MapR, you must install the MapR client. The installed MapR client version must match the version of the MapR cluster that SAS connects to. For more information, see [MapR: Setting Up the Client](http://doc.mapr.com/display/MapR/Setting+Up+the+Client#SettingUptheClient-client).

- Ensure that the HCatalog, HDFS, Hive, MapReduce, Oozie, Sqoop, and YARN services are running on the Hadoop cluster. SAS software uses these various services and this ensures that the appropriate JAR files are gathered during the configuration.
- Know the location of the MapReduce home.
- Know the host name of the Hive server and the name of the NameNode.
- Determine where the HDFS and Hive servers are running. If the Hive server is not running on the same machine as the NameNode, note the server and port number of the Hive server for future configuration.
- Request permission to restart the MapReduce service.
- Verify that you can run a MapReduce job successfully.
- Understand and verify your Hadoop user authentication.
- Understand and verify your security setup.

It is highly recommended that you enable Kerberos or another security protocol for data security.

### **2** *Chapter 1 • Verifying Your Hadoop Environment*

Verify that you can connect to your Hadoop cluster (HDFS and Hive) from your client machine outside of the SAS environment with your defined security protocol.

# <span id="page-6-0"></span>*Chapter 2* Base SAS and SAS/ACCESS Software with Hadoop

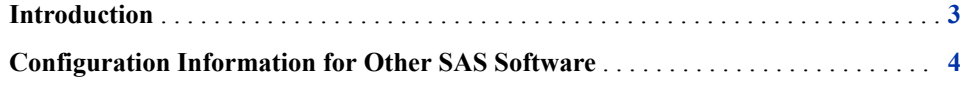

# **Introduction**

This document provides post-installation configuration information that enables you to use the following SAS components that access Hadoop:

- Base SAS components
	- FILENAME Statement Hadoop Access Method

enables Base SAS users to use Hadoop to read from or write to a file from HDFS.

• HADOOP procedure

enables Base SAS users to submit HDFS commands, Pig language code, and MapReduce programs against Hadoop data. PROC HADOOP interfaces with the Hadoop JobTracker. This is the service within Hadoop that controls tasks to specific nodes in the cluster.

• SQOOP procedure

enables Base SAS users to transfer data between Hadoop and relational database management systems (RDBMs). Sqoop commands are passed to the cluster using the Apache Oozie Workflow Scheduler for Hadoop.

• Scalable Performance Data (SPD) Engine

enables Base SAS users to use Hadoop to store data through the SAS Scalable Performance Data (SPD) Engine. The SPD Engine is designed for highperformance data delivery, reading data sources that contain billions of observations. The engine uses threads to read data very rapidly and in parallel. The SPD Engine reads, writes, and updates data in the HDFS.

SAS/ACCESS Interface to Hadoop

enables you to interact with your data by using SQL constructs through Hive and HiveServer2. It also enables you to access data directly from the underlying data storage layer, the Hadoop Distributed File System (HDFS).

SAS/ACCESS Interface to Impala

enables you to issue SQL queries to data that is stored in the Hadoop Distributed File System (HDFS) and Apache Hbase without moving or transforming data. Cloudera Impala is an open-source, massively parallel processing (MPP) query engine that runs natively on Apache Hadoop.

# <span id="page-7-0"></span>**Configuration Information for Other SAS Software**

There is other SAS software that builds on the foundation of Base SAS and SAS/ACCESS that uses Hadoop.

To use SAS software to perform in-database processing, high-performance analytics, or in-memory analytics, additional installation and configuration steps are required.

For more information, see the following documentation:

- Installation and configuration information for in-database processing (including the SAS Embedded Process): *SAS In-Database Products: Administrator's Guide*
- Installation and configuration of the High-Performance Analytics Infrastructure: *SAS High-Performance Analytics Infrastructure: Installation and Configuration Guide*
- Basic installation (not part of a solution installation) of SAS In-Memory Statistics for Hadoop: *SAS LASR Analytic Server: Reference Guide*

# <span id="page-8-0"></span>*Chapter 3* Configuring FILENAME Statement Hadoop Access Method and PROC HADOOP

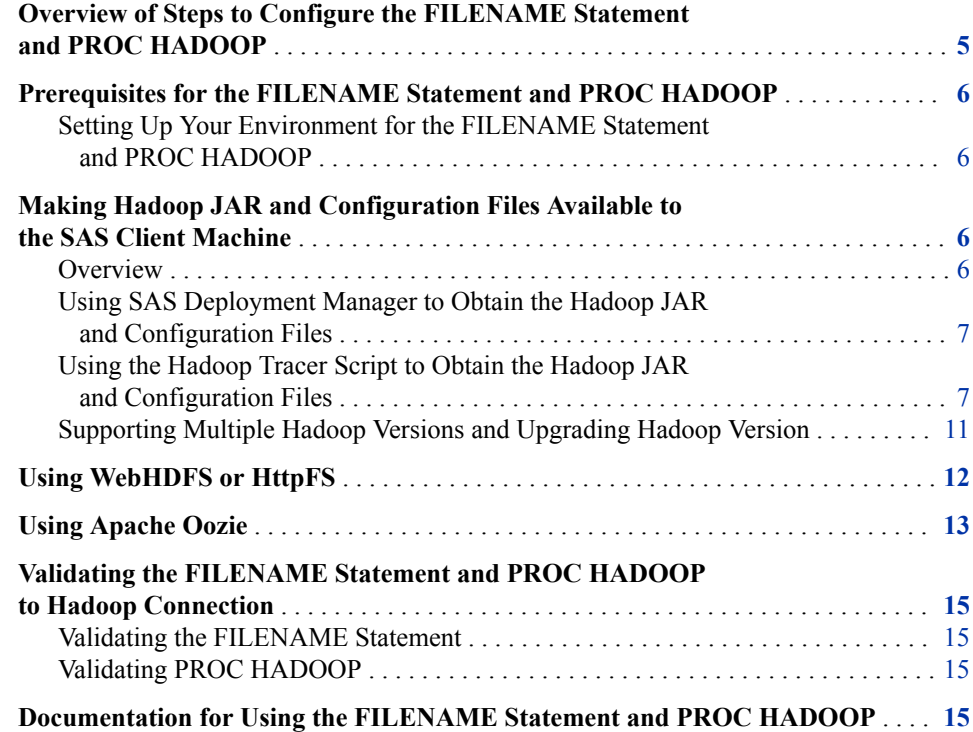

# **Overview of Steps to Configure the FILENAME Statement and PROC HADOOP**

1. Verify that all prerequisites have been satisfied.

This step ensures that you understand your Hadoop environment. For more information, see ["Prerequisites for the FILENAME Statement and PROC](#page-9-0)  [HADOOP" on page 6](#page-9-0).

2. Determine whether you want to connect to the Hadoop server by using Hadoop JAR files or an HTTP REST API.

For more information, see ["Making Hadoop JAR and Configuration Files Available](#page-9-0) [to the SAS Client Machine" on page 6](#page-9-0) and ["Using WebHDFS or HttpFS" on page](#page-15-0) [12](#page-15-0).

- <span id="page-9-0"></span>*Note:* If you decide to use an HTTP REST API, you must make Hadoop configuration files available to the SAS client machine. The Hadoop JAR files are not required on the SAS client machine for the REST API.
- 3. Run basic tests to confirm that your Hadoop connections are working.

For more information, see ["Validating the FILENAME Statement and PROC](#page-18-0) [HADOOP to Hadoop Connection" on page 15.](#page-18-0)

# **Prerequisites for the FILENAME Statement and PROC HADOOP**

### *Setting Up Your Environment for the FILENAME Statement and PROC HADOOP*

To ensure that your Hadoop environment and SAS software are ready for configuration:

1. Verify that you have set up your Hadoop environment correctly prior to installation of any SAS software.

For more information, see [Chapter 1, "Verifying Your Hadoop Environment," on](#page-4-0)  [page 1](#page-4-0).

2. Review the Hadoop distributions that are supported for the FILENAME statement and PROC HADOOP.

For a list of the supported Hadoop distributions and versions, see [SAS 9.4 Support](http://support.sas.com/resources/thirdpartysupport/v94/hadoop/index.html) [for Hadoop.](http://support.sas.com/resources/thirdpartysupport/v94/hadoop/index.html)

*Note:* SAS 9.4 can access a MapR distribution only from a Linux or Windows 64 host.

3. Install Base SAS by following the instructions in your software order email.

# **Making Hadoop JAR and Configuration Files Available to the SAS Client Machine**

#### *Overview*

To submit the FILENAME statement or PROC HADOOP to a Hadoop server, a set of Hadoop JAR and configuration files must be available to the SAS client machine. To make the required JAR and configuration files available, you must obtain these files from the Hadoop cluster, copy the files to the SAS client machine, and define the SAS\_HADOOP\_JAR\_PATH and SAS\_HADOOP\_CONFIG\_PATH environment variables.

There are two methods to obtain the JAR and configuration files:

- If you license SAS/ACCESS, use SAS Deployment Manager.
- Use the Hadoop tracer script in Python (hadooptracer.py) provided by SAS.

*Note:* Gathering the JAR and configuration files is a one-time process (unless you are updating your cluster or changing Hadoop vendors). If you have already gathered the Hadoop JAR and configuration files for another SAS component using SAS Deployment Manager or the Hadoop tracer script, you do not need to do it again.

### <span id="page-10-0"></span>*Using SAS Deployment Manager to Obtain the Hadoop JAR and Configuration Files*

If you license SAS/ACCESS Interface to Hadoop, you should use SAS Deployment Manager to obtain and make the required Hadoop JAR and configuration files available to the SAS client machine for the FILENAME statement and PROC HADOOP. For more information about using SAS Deployment Manager for SAS/ACCESS Interface to Hadoop, see ["Configuring Hadoop JAR and Configuration Files" on page 19](#page-22-0).

If you do not license SAS/ACCESS Interface to Hadoop, you must follow the steps in "Using the Hadoop Tracer Script to Obtain the Hadoop JAR and Configuration Files" on page 7.

### *Using the Hadoop Tracer Script to Obtain the Hadoop JAR and Configuration Files*

#### *Prerequisites for Using the Hadoop Tracer Script*

To run the Hadoop tracer script successfully:

- ensure that the user running the script has passwordless SSH access to all of the Hadoop services.
- ensure that Python 2.6 or later and strace are installed. Contact your system administrator if these packages are not installed on the system.
- ensure that the user running the script has authorization to issue HDFS and Hive commands.
- If Hadoop is secured with Kerberos, obtain a Kerberos ticket for the user before running the script.

### *Obtaining and Running the Hadoop Tracer Script*

To obtain and run the Hadoop tracer script:

- 1. On the Hadoop server, create a temporary directory to hold a ZIP file that you download later. An example would be **/opt/sas/hadoopfiles/temp**.
- 2. Download the hadooptracer.zip file from the following FTP site to the directory that you created in step 1: [ftp://ftp.sas.com/techsup/download/blind/access/](ftp://ftp.sas.com/techsup/download/blind/access/hadooptracer.zip) [hadooptracer.zip](ftp://ftp.sas.com/techsup/download/blind/access/hadooptracer.zip).
- 3. Using a method of your choice (for example, PSFTP, SFTP, SCP, or FTP), transfer the ZIP file to the Hive node on your Hadoop cluster.
- 4. Unzip the file.

The hadooptracer.py file is included in this ZIP file.

5. Change permissions on the file to have EXECUTE permission.

```
chmod 755 ./hadooptracer.py
```
6. Run the tracer script.

```
python ./hadooptracer.py --filterby=latest
```
#### **8** *Chapter 3 • Configuring FILENAME Statement Hadoop Access Method and PROC HADOOP*

*Note:* The **filterby=latest** option ensures that if duplicate JAR or configuration files exist, the latest version is selected. If you want to pull the necessary JAR files without filtering, use **filterby=none** or do not use the **filterby** argument at all.

This tracer script performs the following tasks:

- pulls the necessary Hadoop JAR and configuration files and places them in the **/tmp/jars** directory and the **/tmp/sitexmls** directory, respectively.
- creates a hadooptracer.json file in the **/tmp** directory. If you need a custom path for the JSON output file, use this command instead:

python ./hadooptracer.py –f /*your-path*/hadooptracer.json

• creates a log in the **/tmp/hadooptracer.log** directory.

*Note:* Some error messages in the console output for hadooptracer.py are normal and do not necessarily indicate a problem with the JAR and configuration file collection process. However, if the files are not collected as expected or if you experience problems connecting to Hadoop with the collected files, contact SAS Technical Support and include the hadooptracer.log file.

- 7. On the SAS client machine, create two directories to hold the JAR and configuration files. An example would be **/opt/sas/hadoopfiles/jars** and **/opt/sas/ hadoopfiles/configs**.
- 8. Using a method of your choice (for example, PSFTP, SFTP, SCP, or FTP), copy the files in the **/tmp/jars** and **/tmp/sitexmls** directories on the Hadoop server to the directories on the SAS client machine that you created in step 7.

*Note:* If you connect to the Hadoop server with an HTTP REST API, you do not need the Hadoop JAR files on the SAS client machine.

9. Additional JAR and configuration files might be needed because of JAR file interdependencies and your Hadoop distributions.For more information, see ["Supporting Multiple Hadoop Versions and Upgrading Hadoop Version" on page](#page-14-0)  [11.](#page-14-0)

If needed, repeat steps 7 and 8 to add these JAR and configuration files to different file directories.

10. Define the SAS environment variable SAS\_HADOOP\_JAR\_PATH. Set the variable to the directory path for the Hadoop JAR files.

If the JAR files are copied to the location **C:\opt\sas\hadoopfiles\jars**, the following syntax sets the environment variable appropriately. If the pathname contains spaces, enclose the pathname value in double quotation marks. Here are three examples:

```
/* SAS command line */
-set SAS HADOOP JAR PATH "C:\opt\sas\hadoopfiles\jars"
/* DOS prompt */
set SAS_HADOOP_JAR_PATH "C:\opt\sas\hadoopfiles\jars" 
/* SAS command UNIX */
export SAS HADOOP JAR PATH="/opt/sas/hadoopfiles/jars"
```
To concatenate pathnames, the following OPTIONS statement in the Windows environment sets the environment variable appropriately:

```
options set=SAS HADOOP JAR PATH="C:\opt\sas\hadoopfiles\jars;
    C:\MyHadoopJars";
```
For more information about the environment variable, see ["SAS\\_HADOOP\\_JAR\\_PATH Environment Variable" on page 56.](#page-59-0)

- *Note:* A SAS\_HADOOP\_JAR\_PATH directory must not have multiple versions of a Hadoop JAR file. Multiple versions of a Hadoop JAR file can cause unpredictable behavior when SAS runs. For more information, see ["Supporting](#page-54-0) [Multiple Hadoop Versions and Upgrading Hadoop Version" on page 51.](#page-54-0)
- 11. Define the SAS environment variable SAS\_HADOOP\_CONFIG\_PATH. Set the variable to the directory path for the Hadoop configuration files.

If the configuration files are copied to the location **C:\opt\sas\hadoopfiles \configs**, the following syntax sets the environment variable appropriately. If the pathname contains spaces, enclose the pathname value in double quotation marks. Here are three examples:

```
/* SAS command line */
-set SAS HADOOP CONFIG PATH "C:\opt\sas\hadoopfiles\configs"
/* DOS prompt */
set SAS_HADOOP_CONFIG_PATH "C:\opt\sas\hadoopfiles\configs"
```

```
/* SAS command UNIX */
export SAS HADOOP CONFIG PATH="/opt/sas/hadoopfiles/configs"
```
To concatenate pathnames, the following OPTIONS statement in the Windows environment sets the environment variable appropriately:

```
options set=SAS_HADOOP_CONFIG_PATH="C:\opt\sas\hadoopfiles\configs;
    C:\MyHadoopConfs";
```
For more information about the environment variable, see ["SAS\\_HADOOP\\_CONFIG\\_PATH Environment Variable" on page 55](#page-58-0).

- 12. If you are using PROC HADOOP and your Hadoop distribution is Hortonworks, IBM BigInsights, Pivotal, or MapR, additional configuration is needed. For more information, see these topics.
	- "Additional Configuration for Hortonworks" on page 9
	- ["Additional Configuration for IBM BigInsights" on page 10](#page-13-0)
	- ["Additional Configuration for Pivotal" on page 10](#page-13-0)
	- ["Additional Configuration for MapR" on page 11](#page-14-0)
- *Note:* To submit HDFS commands, you can also connect to the Hadoop server by using WebHDFS or HttpFS. Using WebHDFS or HttpFS removes the need for client-side JAR files for HDFS, but Pig JAR files are still needed. For more information, see ["Using WebHDFS or HttpFS" on page 12.](#page-15-0)

### *Additional Configuration for Hortonworks*

If you run the Hadoop tracer script on Hortonworks, there are two additional configuration items.

• You must manually revise all occurrences of **\${hdp.version}** in the mapredsite.xml property file on the SAS client side. Otherwise, an error occurs when you submit a program to Hadoop.

Use the **hadoop version** command to determine the exact version number of your distribution to use in place of **\${hdp.version}**. This example assumes that the current Hortonworks version is 2.2.0.0-2041 and replaces **\${hdp.version}** in the mapreduce.application.framework.path property.

<span id="page-13-0"></span>This is the current property:

```
<property>
   <name>mapreduce.application.framework.path</name>
   <value>/hdp/apps/${hdp.version}/mapreduce/mapreduce.tar.gz#mr-framework</value>
</property>
```
This is the changed property:

```
<property>
    <name>mapreduce.application.framework.path </name>
    <value>/hdp/apps/2.2.0.0-2041/mapreduce/mapreduce.tar.gz#mr-framework</value>
</property>
```
• If you are running on a Windows client, you must manually add the following property to the mapred-site.xml file on the SAS client side. Otherwise, an error occurs when you submit a program to Hadoop.

```
<property>
   <name>mapreduce.app-submission.cross-platform</name>
    <value>true</value>
</property>
```
#### *Additional Configuration for IBM BigInsights*

If you run the Hadoop tracer script on IBM BigInsights, there are two additional configuration items.

• You must manually revise all occurrences of **\${iop.version}** in the mapredsite.xml property file on the SAS client side. Otherwise, an error occurs when you submit a program to Hadoop.

You must change  $\frac{1}{2}$  (iop.version  $\}$  to the actual cluster version. This example assumes that the current IBM BigInsights version is 4.1.0.0 and replaces **\$ {iop.version}** in the mapreduce.admin.user.env property.

This is the current property:

```
<property>
```

```
 <name>mapreduce.admin.user.env</name>
   <value>/LD_LIBRARY_PATH=/usr/iop/${iop.version}/hadoop/lib/native</value>
</property>
```
This is the changed property:

```
<property>
   <name>mapreduce.admin.user.env</name>
    <value>/LD_LIBRARY_PATH=/usr/iop/4.1.0.0/hadoop/lib/native</value>
</property>
```
• If you are running on a Windows client, you must manually add the following property to the mapred-site.xml file on the SAS client side. Otherwise, an error occurs when you submit a program to Hadoop.

```
<property>
    <name>mapreduce.app-submission.cross-platform</name>
    <value>true</value>
</property>
```
#### *Additional Configuration for Pivotal*

If you run the Hadoop tracer script on Pivotal, there are two additional configuration items.

<span id="page-14-0"></span>• You must manually revise all occurrences **\${stack.version}** and **\$ {stack.name}** in the mapred-site.xml property file on the SAS client side. Otherwise, an error occurs when you submit a program to Hadoop.

You must change **\${stack.version}** to the actual cluster version and **\$ {stack.name}** to **phd**. This example assumes that the current Pivotal version is 3.0.0.0 and replaces **\${stack.version}** and **\${stack.name}** in the mapreduce.application.framework.path property.

This is the current property:

```
<property>
   <name>mapreduce.application.framework.path</name>
    <value>/${stack.name}/apps/${stack.version}/mapreduce/mapreduce.tar.gz
       #mr-framework</value>
</property>
```
This is the changed property:

```
<property>
```

```
 <name>mapreduce.application.framework.path</name>
    <value>/phd/apps/3.0.0.0-249/mapreduce/mapreduce.tar.gz#mr-framework</value>
</property>
```
• If you are running on a Windows client, you must manually add the following property to the mapred-site.xml file on the SAS client side. Otherwise, an error occurs when you submit a program to Hadoop.

```
<property>
    <name>mapreduce.app-submission.cross-platform</name>
    <value>true</value>
</property>
```
#### *Additional Configuration for MapR*

If you run the Hadoop tracer script on MapR, there are two additional configuration items.

• If you run the Hadoop tracer script on MapR, you must copy the following JAR files to the location of the other JAR files on the SAS client machine. For example: **C: \opt\sas\hadoopfiles\jars**.

pig-core-h2.jar jline-1.0.jar or jruby.complete.1.6.7.jar automaton.1.11.8.jar

• If you run the Hadoop tracer script on MapR and are running on a Windows client, you must manually add the following property to the mapred-site.xml file on the SAS client side. Otherwise, an error occurs when you submit a program to Hadoop.

```
<property>
    <name>mapreduce.app-submission.cross-platform</name>
    <value>true</value>
</property>
```
### *Supporting Multiple Hadoop Versions and Upgrading Hadoop Version*

The JAR and configuration files in the SAS\_HADOOP\_JAR\_PATH and SAS\_HADOOP\_CONFIG\_PATH directories must match the Hadoop server that SAS

#### <span id="page-15-0"></span>**12** *Chapter 3 • Configuring FILENAME Statement Hadoop Access Method and PROC HADOOP*

connects to. If you have multiple Hadoop servers running different Hadoop versions, for each version, create and populate separate directories with specific Hadoop JAR and configuration files.

The SAS\_HADOOP\_JAR\_PATH and SAS\_HADOOP\_CONFIG\_PATH directories must be dynamically set depending on which Hadoop server a SAS job or SAS session connects to. To dynamically set SAS\_HADOOP\_JAR\_PATH and SAS\_HADOOP\_CONFIG\_PATH, either use the OPTION statement or create a wrapper script associated with each Hadoop version. SAS is invoked via the option or a wrapper script that sets SAS\_HADOOP\_JAR\_PATH and SAS\_HADOOP\_CONFIG\_PATH to pick up the JAR and configuration files that match the target Hadoop server.

Upgrading your Hadoop server version might involve multiple active Hadoop versions. The same multi-version instructions apply.

# **Using WebHDFS or HttpFS**

WebHDFS is an HTTP REST API that supports the complete FileSystem interface for HDFS. MapR Hadoop distributions call this functionality HttpFS. WebHDFS and HttpFS essentially provide the same functionality.

Using WebHDFS or HttpFS removes the need for client-side JAR files for HDFS, but JAR files are still needed to submit MapReduce programs and Pig language programs.

*Note:* If you decide to connect to the Hadoop server with an HTTP REST API, you must make Hadoop configuration files available to the SAS client machine. The Hadoop JAR files are not required on the SAS client machine for the REST API.For more information, see ["Making Hadoop JAR and Configuration Files Available to](#page-9-0)  [the SAS Client Machine" on page 6](#page-9-0).

To use WebHDFS or HttpFS instead of the HDFS service:

1. Define the SAS environment variable SAS\_HADOOP\_RESTFUL 1. Here are three examples:

```
set SAS HADOOP RESTFUL 1 /* DOS prompt */
or
-set SAS HADOOP RESTFUL 1 /* SAS command line */
or
export SAS HADOOP RESTFUL=1 /* UNIX */
```
For more information, see ["SAS\\_HADOOP\\_RESTFUL Environment Variable" on](#page-61-0) [page 58](#page-61-0).

2. Make sure the configuration files include the properties for the WebHDFS or HttpFS location. The configuration files include the **dfs.http.address** property or the **dfs.namenode.http-address** property. If the **dfs.http.address** property is not in the configuration file, the **dfs.namenode.http-address** property is used if it is in the file.

Here is an example of configuration file properties for a WebHDFS location:

```
<property>
<name>dfs.http.address</name>
<value>hwserver1.unx.xyz.com:50070</value>
</property>
```
<span id="page-16-0"></span>or

```
<property>
<name>dfs.namenode.http-address</name>
<value>hwserver1.unx.xyz.com:50070</value>
</property>
```
Here is an example of configuration file properties for an HttpFS location:

```
<property>
<name>dfs.http.address</name>
<value>maprserver1.unx.xyz.com:14000</value>
</property>
---- or ----
<property>
<name>dfs.namenode.http-address</name>
<value>maprserver1.unx.xyz.com:14000</value>
</property>
```
For more information about the configuration files, see ["Making Hadoop JAR and](#page-9-0) [Configuration Files Available to the SAS Client Machine" on page 6.](#page-9-0)

# **Using Apache Oozie**

Apache Oozie is a workflow scheduler system that manages Apache Hadoop jobs. Apache Oozie supports running MapReduce and Pig jobs by using WebHDFS or HttpFS.

Using Apache Oozie removes the need for client-side JAR files. To use Apache Oozie to submit MapReduce programs and Pig language code:

1. Define the SAS environment variable SAS\_HADOOP\_RESTFUL 1. Here are three examples:

```
set SAS HADOOP RESTFUL 1 /* DOS prompt */
or
-set SAS HADOOP RESTFUL 1 /* SAS command line */
or
export SAS_HADOOP_RESTFUL=1 /* UNIX */
```
For more information, see ["SAS\\_HADOOP\\_RESTFUL Environment Variable" on](#page-61-0) [page 58](#page-61-0).

- 2. Create a directory that is accessible to the SAS client machine.
- 3. From the specific Hadoop cluster, copy these configuration files to the directory created in Step 2.

core-site.xml hdfs-site.xml

4. Make sure the hdfs-site.xml configuration file includes the properties for the WebHDFS location. The configuration file includes the **dfs.http.address**  property or the **dfs.namenode.http-address** property. If the

**dfs.http.address** property is not in the configuration file, the **dfs.namenode.http-address** property is used if it is in the file.

Here is an example of configuration file properties for a WebHDFS location:

```
<property>
<name>dfs.http.address</name>
<value>server.yourcompany.com:50070</value>
</property>
```
or

```
<property>
<name>dfs.namenode.http-address</name>
<value>server.yourcompany.com:50070</value>
</property>
```
5. Define the SAS environment variable named SAS\_HADOOP\_CONFIG\_PATH. Set the environment variable to the directory path for the Hadoop cluster configuration files. For example, if the cluster configuration files are copied to the location **C: \sasdata\cluster1\config**, then the following syntax sets the environment variable appropriately. If the pathname contains spaces, enclose the pathname value in double quotation marks.

```
-set SAS HADOOP CONFIG PATH "C:\sasdata\cluster1\config"
```
6. Create a single configuration file with properties that are specific to Oozie (for example, the Hadoop Oozie Server HTTP port, Hadoop NameNode, and Hadoop Job Tracker). Save the file to a directory that is accessible to the SAS client machine. Here is an example of a single configuration file with properties that are specific to Oozie:

```
<configuration>
<name>oozie_http_port</name>
<value>server.yourcompany.com:11000</value>
<name>fs.default.name</name>
<value>server.yourcompany.com:8020</value>
<name>mapred.job.tracker</name>
<value>server.yourcompany.com:8032</value>
<name>dfs.http.address</name>
<value>server.yourcompany.com:50070</value>
</configuration>
```
- *Note:* For the MapR distribution, the fs.default.name property value would include **maprfs:///**, and the mapred.job.tracker property value would include either **maprfs:///** or **maprfs://server.yourcompany.com:8032**.
- 7. In the PROC HADOOP statement, identify the configuration file with the CFG= argument:

```
proc hadoop cfg=cfg1 username='sasabc' password='sasabc' verbose;
    hdfs mkdir='/user/sasabc/new_directory';
    hdfs delete='/user/sasabc/temp2_directory';
    hdfs copytolocal='/user/sasabc/testdata.txt'
    out='C:\Users\sasabc\Hadoop\testdata.txt' overwrite;
```
# <span id="page-18-0"></span>**Validating the FILENAME Statement and PROC HADOOP to Hadoop Connection**

### *Validating the FILENAME Statement*

This FILENAME example writes the file, myfile, to the directory, **testing**.

```
options set=SAS_HADOOP_CONFIG_PATH="C:\sasdata\hdcluster1\conf";
options set=SAS_HADOOP_JAR_PATH="C:\sasdata\hdcluster1\jars";
filename out hadoop "/user/testing/myfile" 
    user="sasabc" pass="abcpass";
data null;
   file out;
   put "here is a line in myfile";
run;
```
### *Validating PROC HADOOP*

This PROC HADOOP example submits HDFS commands to a Hadoop server. The statements create a directory, delete a directory, and copy a file from HDFS to a local output location.

```
options set=SAS HADOOP CONFIG PATH "C:\sasdata\hdcluster1\conf";
options set=SAS_HADOOP_JAR_PATH="C:\sasdata\hdcluster1\jars";
proc hadoop username='sasabc' password='sasabc' verbose;
  hdfs mkdir='/user/sasabc/new directory';
   hdfs delete='/user/sasabc/temp2_directory';
  hdfs copytolocal='/user/sasabc/testdata.txt'
   out='C:\Users\sasabc\Hadoop\testdata.txt' overwrite;
run;
```
# **Documentation for Using the FILENAME Statement and PROC HADOOP**

The documentation can be found in these documents:

- "FILENAME Statement, Hadoop Access Method" in *SAS Statements: Reference*
- "HADOOP" in *Base SAS Procedures Guide*

# <span id="page-20-0"></span>*Chapter 4* Configuring SAS/ACCESS for Hadoop

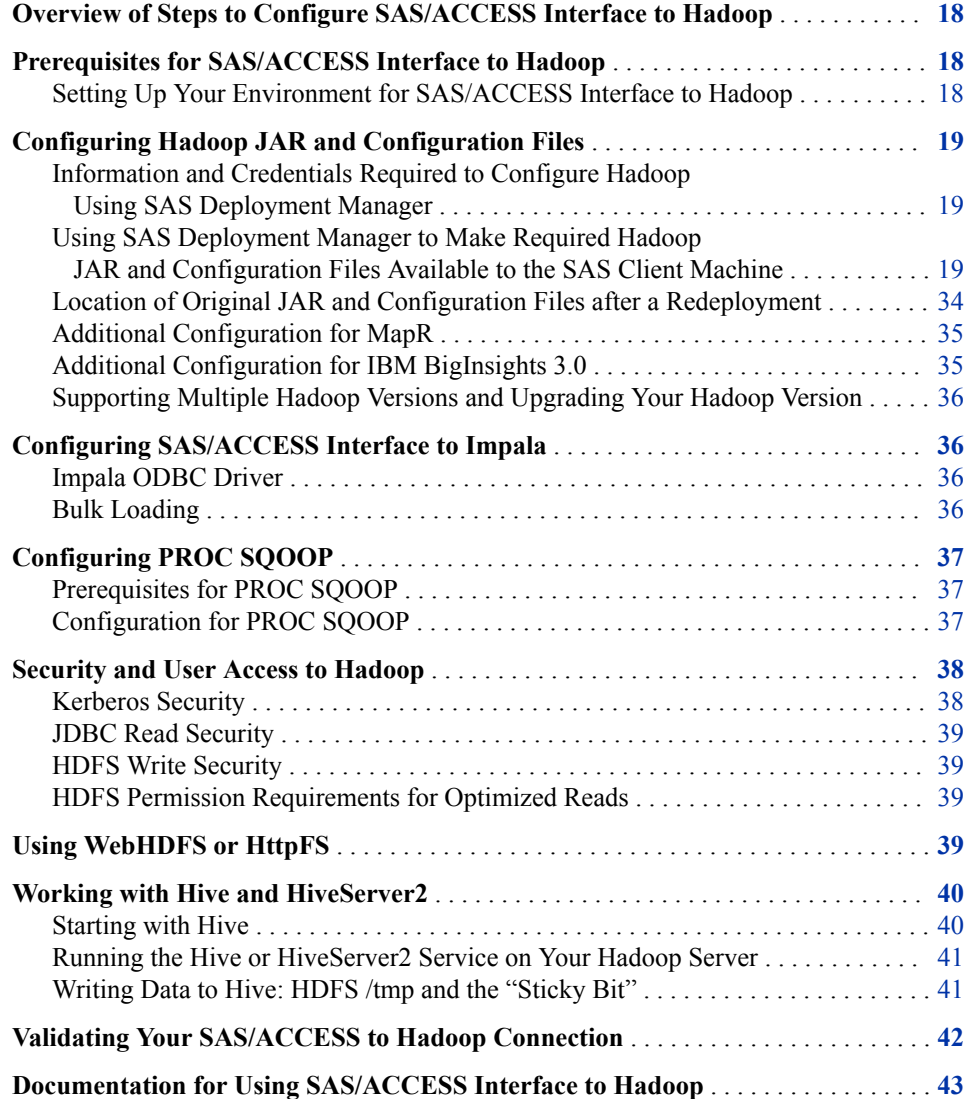

# <span id="page-21-0"></span>**Overview of Steps to Configure SAS/ACCESS Interface to Hadoop**

1. Verify that all prerequisites have been satisfied.

This step ensures that you understand your Hadoop environment. For more information, see "Prerequisites for SAS/ACCESS Interface to Hadoop" on page 18.

2. Review security and user access.

For more information, see ["Security and User Access to Hadoop" on page 38](#page-41-0).

3. Make Hadoop JAR and configuration files available to the SAS client machine.

This step involves using SAS Deployment Manager to copy a set of JAR and configuration files to the SAS client machine that accesses Hadoop.

For more information, see ["Configuring Hadoop JAR and Configuration Files" on](#page-22-0) [page 19](#page-22-0).

- 4. Review the following sections for additional configuration information.
	- SAS/ACCESS Interface to Impala

["Configuring SAS/ACCESS Interface to Impala" on page 36](#page-39-0)

- PROC SQOOP ["Configuring PROC SQOOP" on page 37](#page-40-0)
- Hive and HiveServer2
	- ["Working with Hive and HiveServer2" on page 40](#page-43-0)
- WebHDFS or HttpFS
	- ["Using WebHDFS or HttpFS" on page 39](#page-42-0)
- 5. Run basic tests to confirm that your Hadoop connections are working.

For more information, see ["Validating Your SAS/ACCESS to Hadoop Connection"](#page-45-0) [on page 42.](#page-45-0)

# **Prerequisites for SAS/ACCESS Interface to Hadoop**

#### *Setting Up Your Environment for SAS/ACCESS Interface to Hadoop*

To ensure that your Hadoop environment and SAS software are ready for configuration:

1. Verify that you have set up your Hadoop environment correctly prior to installation of any SAS software.

For more information, see [Chapter 1, "Verifying Your Hadoop Environment," on](#page-4-0)  [page 1](#page-4-0).

<span id="page-22-0"></span>2. Review the supported Hadoop distributions.

For a list of supported Hadoop distributions and versions, see [SAS 9.4 Supported](http://support.sas.com/resources/thirdpartysupport/v94/hadoop/index.html)  [Hadoop Distributions](http://support.sas.com/resources/thirdpartysupport/v94/hadoop/index.html).

*Note:* SAS 9.4 can access a MapR distribution only from a Linux or Windows 64 host.

*Note:* SAS takes advantage of the advanced Hadoop types, including DATE, TIMESTAMP, and VARCHAR when the version of Hive is .12 or later.

*Note:* SAS/ACCESS can be configured for Kerberos ticket cache-based logon authentication by using Kerberos 5 Version 1.9 and by running HiveServer2.

3. Install SAS/ACCESS Interface to Hadoop by following the instructions in your software order email.

# **Configuring Hadoop JAR and Configuration Files**

## *Information and Credentials Required to Configure Hadoop Using SAS Deployment Manager*

You need the following information and credentials to use SAS Deployment Manager to configure the Hadoop JAR and configuration files:

- For the Hadoop cluster manager:
	- host name and port
	- credentials (account name and password)
- Hive service host name
- Oozie service host name
- SSH credentials of the administrator who has access to both Hive and Oozie services
- For clusters that have Kerberos security enabled, a valid ticket on the client machine and the Hive service
- The HDFS user home directory, **/user/***user-account*, must exist and have Write permission for the *user-account* or the mapred account must have a drwxrwxrwx permission for the HDFS**/user** directory.

## *Using SAS Deployment Manager to Make Required Hadoop JAR and Configuration Files Available to the SAS Client Machine*

In the February 2015 release, you can use SAS Deployment Manager to make required Hadoop JAR and configuration files available to the SAS client machine. SAS Deployment Manager, a tool that enables you to perform some administrative and configuration tasks, is included with each SAS software order. SAS Deployment Manager is located in your *SASHome* directory, in the**\SASDeploymentManager \9.4** folder.

*Note:* Gathering the JAR and configuration files is a one-time process (unless you are updating your cluster or changing Hadoop vendors). If you have already gathered the

#### **20** *Chapter 4 • Configuring SAS/ACCESS for Hadoop*

Hadoop JAR and configuration files for another SAS component using SAS Deployment Manager, you do not need to do it again.

*Note:* When you submit HDFS commands with SAS/ACCESS, you can also connect to the Hadoop server by using WebHDFS or HttpFS. WebHDFS and HttpFS are HTTP REST APIs that support the complete FileSystem interface for HDFS. Using WebHDFS or HttpFS removes the need for client-side JAR files for HDFS, but Hive JAR files are still needed. For more information, see ["Using WebHDFS or HttpFS"](#page-42-0)  [on page 39.](#page-42-0)

After you have installed SAS/ACCESS Interface to Hadoop, complete these steps to configure your Hadoop distribution:

- 1. If you are running on a cluster with Kerberos, you must kinit the HDFS user.
	- a. Log on to the server using SSH as root with sudo access.

```
ssh username@serverhostname
sudo su - root
```
b. Enter the following commands to kinit the HDFS user. The default HDFS user is **hdfs**.

```
su - hdfs | hdfs-userid
kinit -kt location of keytab file
    user for which you are requesting a ticket
```
- *Note:* For all Hadoop distributions except MapR, the default HDFS user is **hdfs**. For MapR distributions, the default HDFS user is **mapr**.
- *Note:* If you are running on a cluster with Kerberos, a valid keytab is required for the HDFS user who configures the Hadoop JAR and configuration files. To check the status of your Kerberos ticket on the server, run klist while you are running as the -hdfsuser user. Here is an example:

#### klist

```
Ticket cache: FILE/tmp/krb5cc_493
Default principal: hdfs@HOST.COMPANY.COM
```
Valid starting Expires Service principal 06/20/15 09:51:26 06/27/15 09:51:26 krbtgt/HOST.COMPANY.COM@HOST.COMPANY.COM renew until 06/27/15 09:51:26

- 2. Start SAS Deployment Manager by running sasdm.exe for Windows or sasdm.sh for UNIX. The SAS Deployment Manager script is located in the **/***SASHome***/ SASDeploymentManager/9.4** directory.
	- *Note:* For more information about SAS Deployment Manager pages, click **Help** on each page.

The **Choose Language** page opens.

3. Select the language that you want to use to perform the configuration of your software.

Click **OK**. The **Select SAS Deployment Manager Task** page opens.

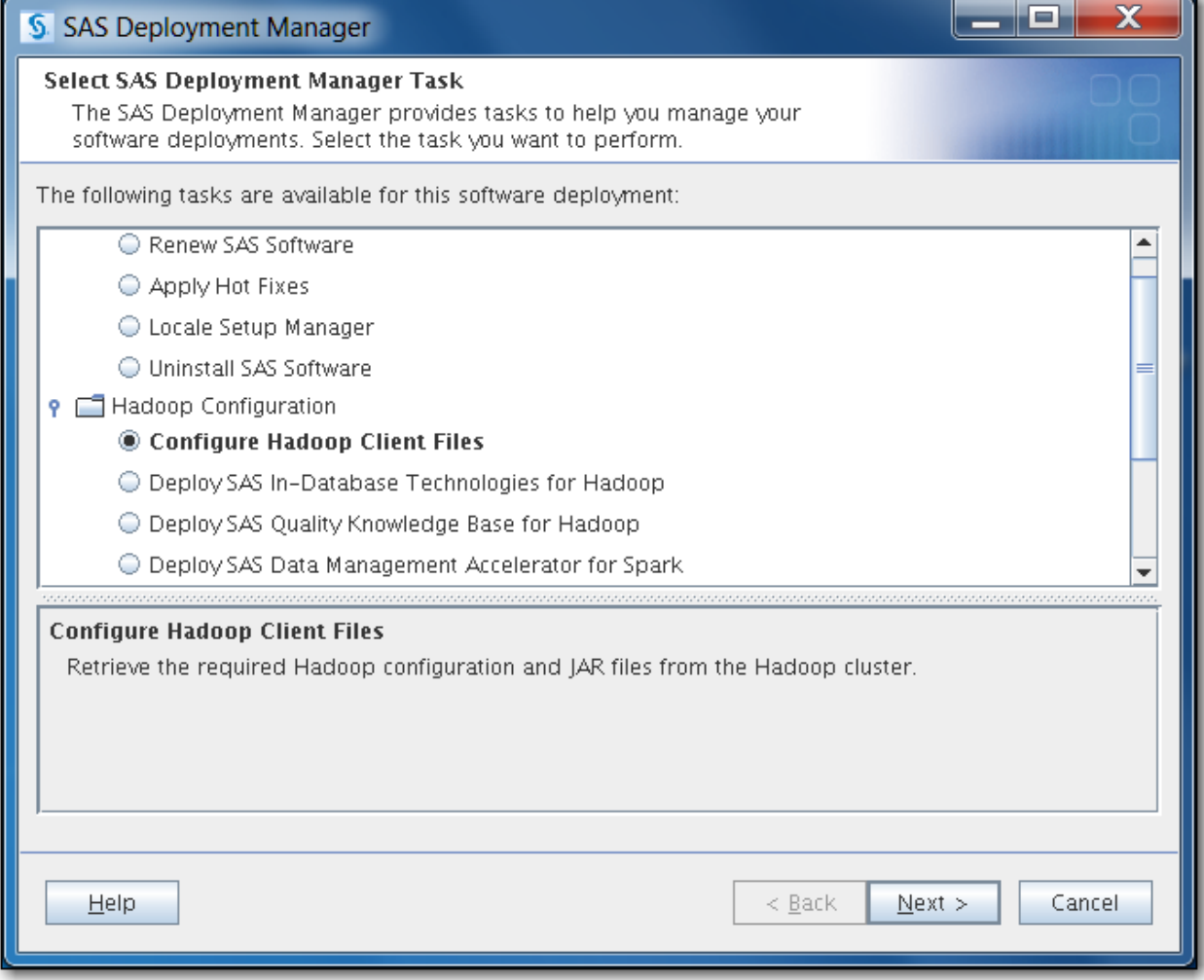

4. Under **Hadoop Configuration**, select **Configure Hadoop Client Files**.

Click **Next**. The **Select Hadoop Distribution** page opens.

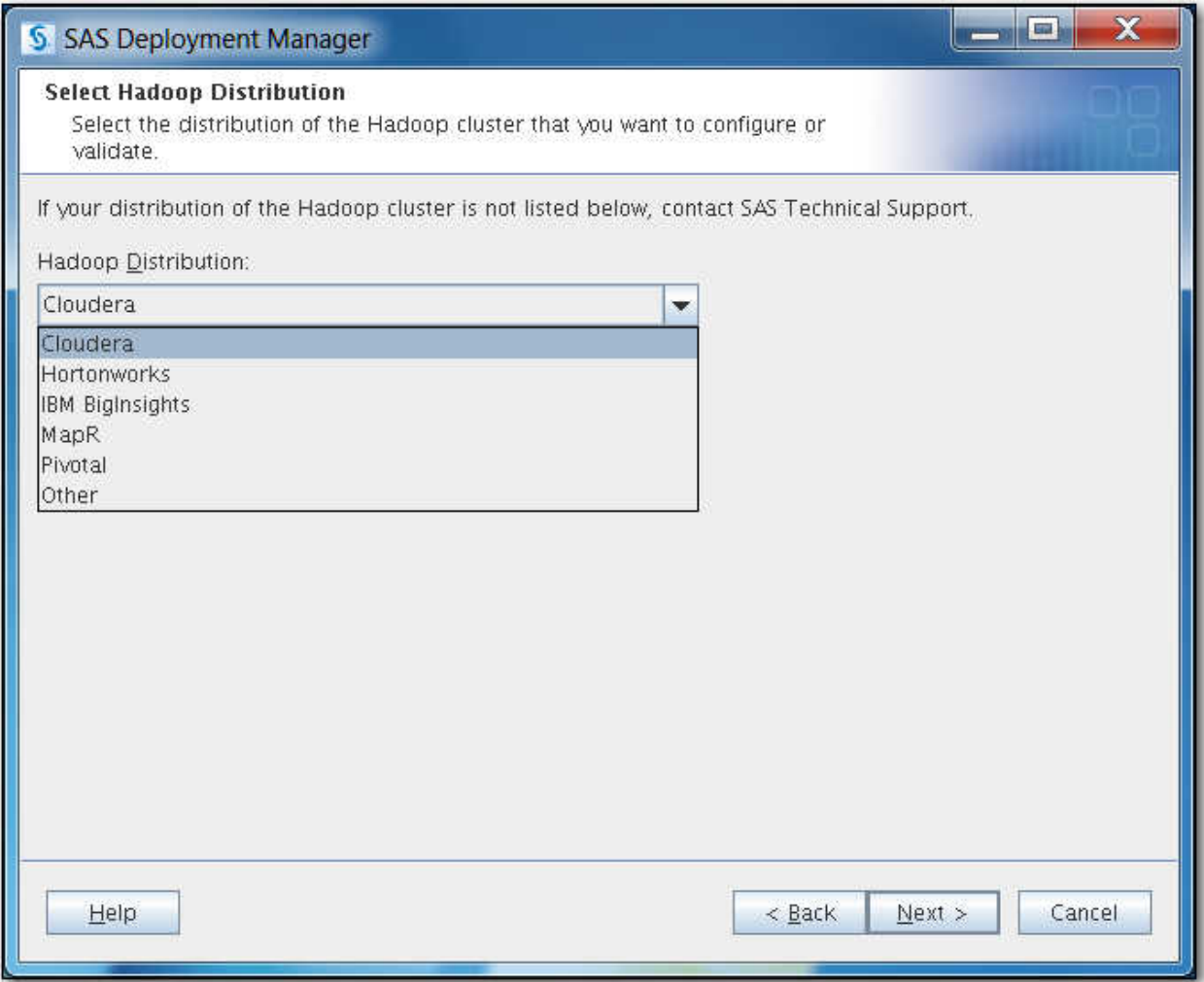

- 5. From the drop-down menu, select the distribution of Hadoop that you are using. (If your distribution is not listed, exit SAS Deployment Manager and contact SAS Technical Support.)
	- *Note:* If your MapR client is on Windows, the MAPR\_HOME and JAVA\_HOME environment variables must be set. For more information, see [MapR: Setting Up](http://doc.mapr.com/display/MapR/Setting+Up+the+Client#SettingUptheClient-client)  [the Client](http://doc.mapr.com/display/MapR/Setting+Up+the+Client#SettingUptheClient-client).

Click **Next**.

If your distribution has an administrative client such as Cloudera Manager or Ambari, the **Use Cluster Manager** page opens. Continue with [Step 7 on page 24.](#page-27-0)

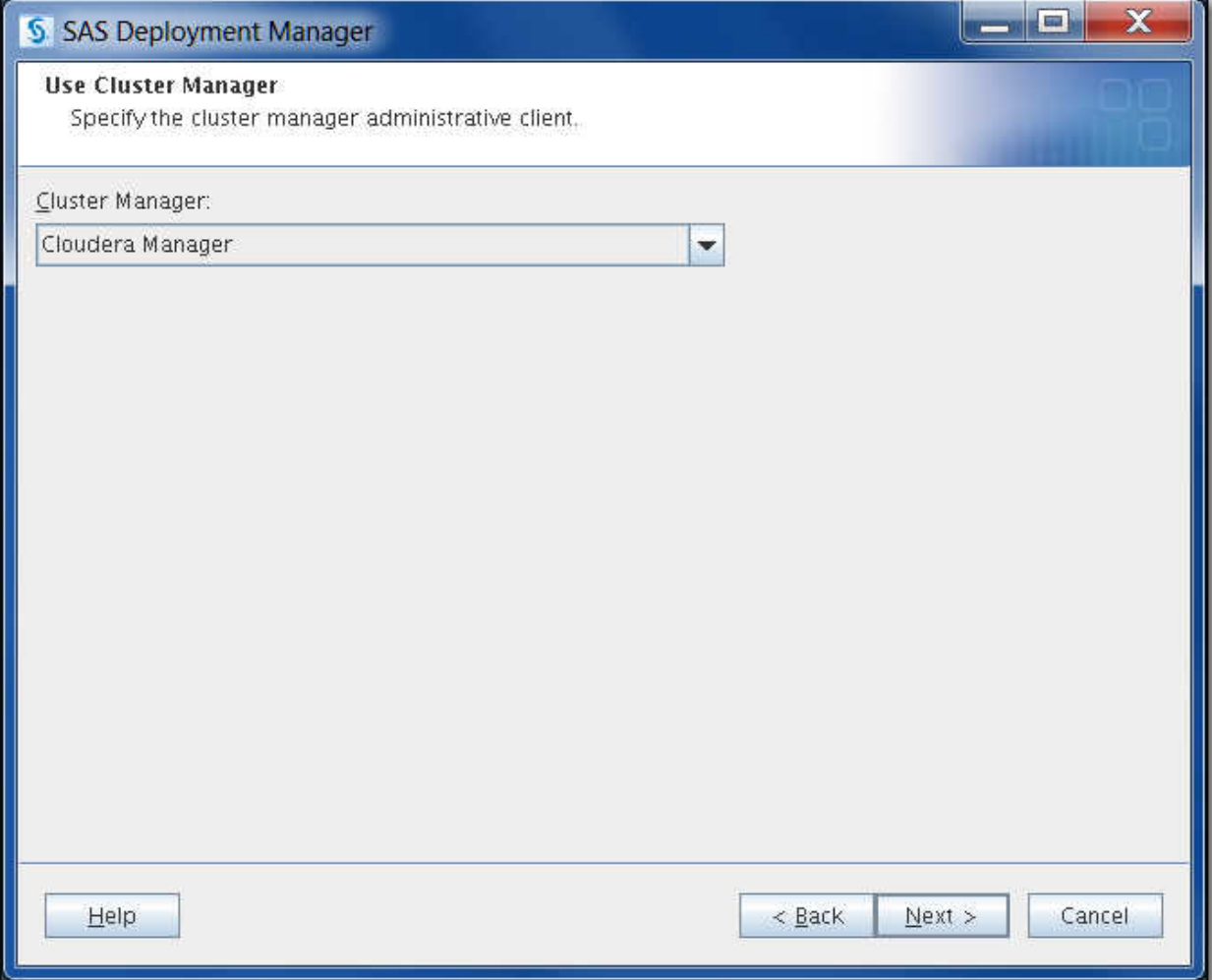

If your distribution does not have an administrative client, the **Hadoop Cluster Service Information and SSH Credentials** page opens. Skip to [Step 10 on page](#page-30-0) [27.](#page-30-0)

6. Select the cluster manager administrative tool from the list.

The Hive and Oozie services information that SAS Deployment Manager needs to configure the Hadoop client files can be retrieved from the cluster manager. Select the cluster manager that you want to use to retrieve the information or select **None** if you want to specify the information yourself.

Click **Next**.

If you selected a cluster manager, the **Hadoop Cluster Manager Information** page opens. Continue with [Step 7 on page 24](#page-27-0).

<span id="page-27-0"></span>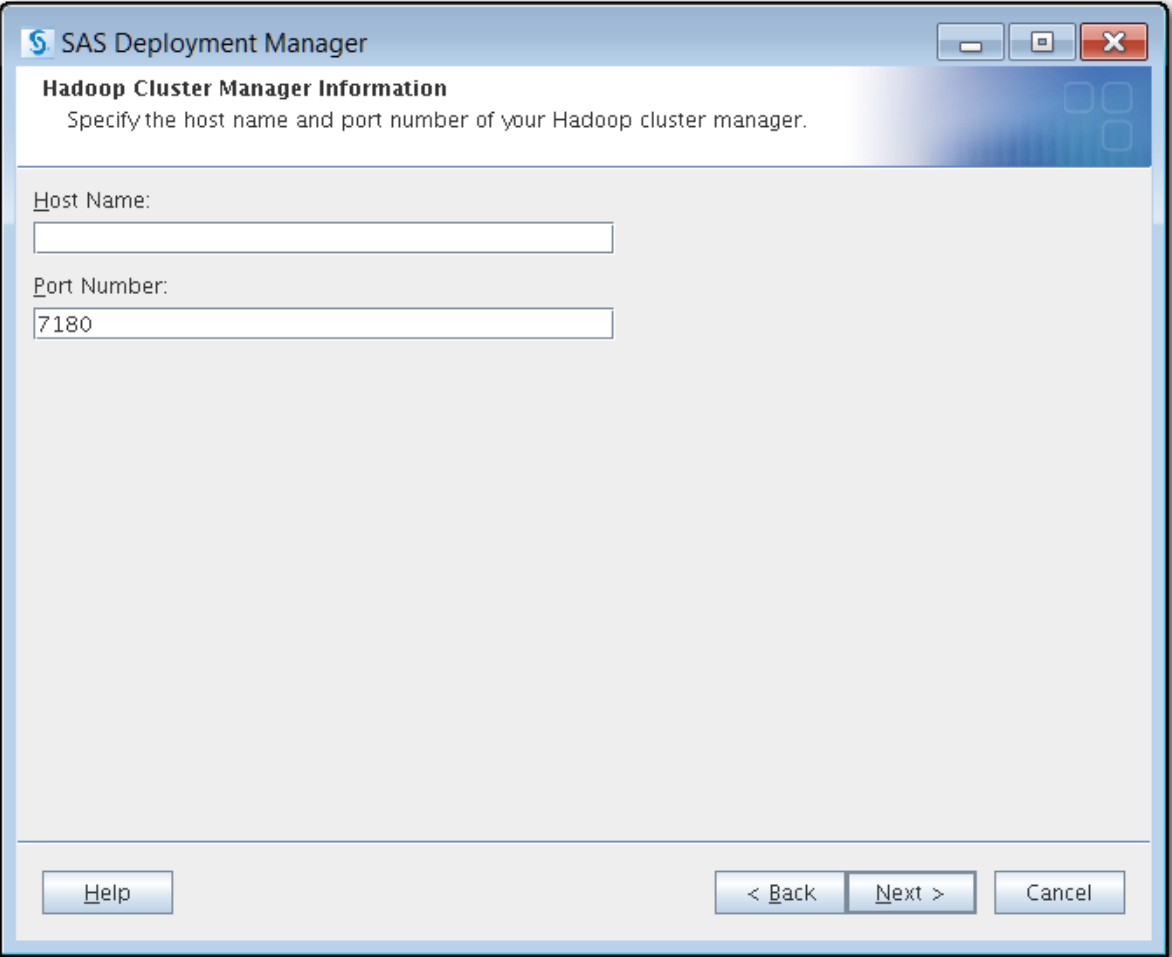

If you selected **None**, the **Hadoop Cluster Service Information and SSH Credentials** page opens. Skip to [Step 10 on page 27](#page-30-0).

7. Enter the host name and port number for your Hadoop cluster.

For Cloudera, enter the location where Cloudera Manager is running. For Hortonworks, enter the location where the Ambari server is running.

The port number is set to the appropriate default after Cloudera or Hortonworks is selected.

*Note:* The host name must be a fully qualified domain name. The port number must be valid, and the cluster manager must be listening.

Click **Next**. The **Hadoop Cluster Manager Credentials** page opens.

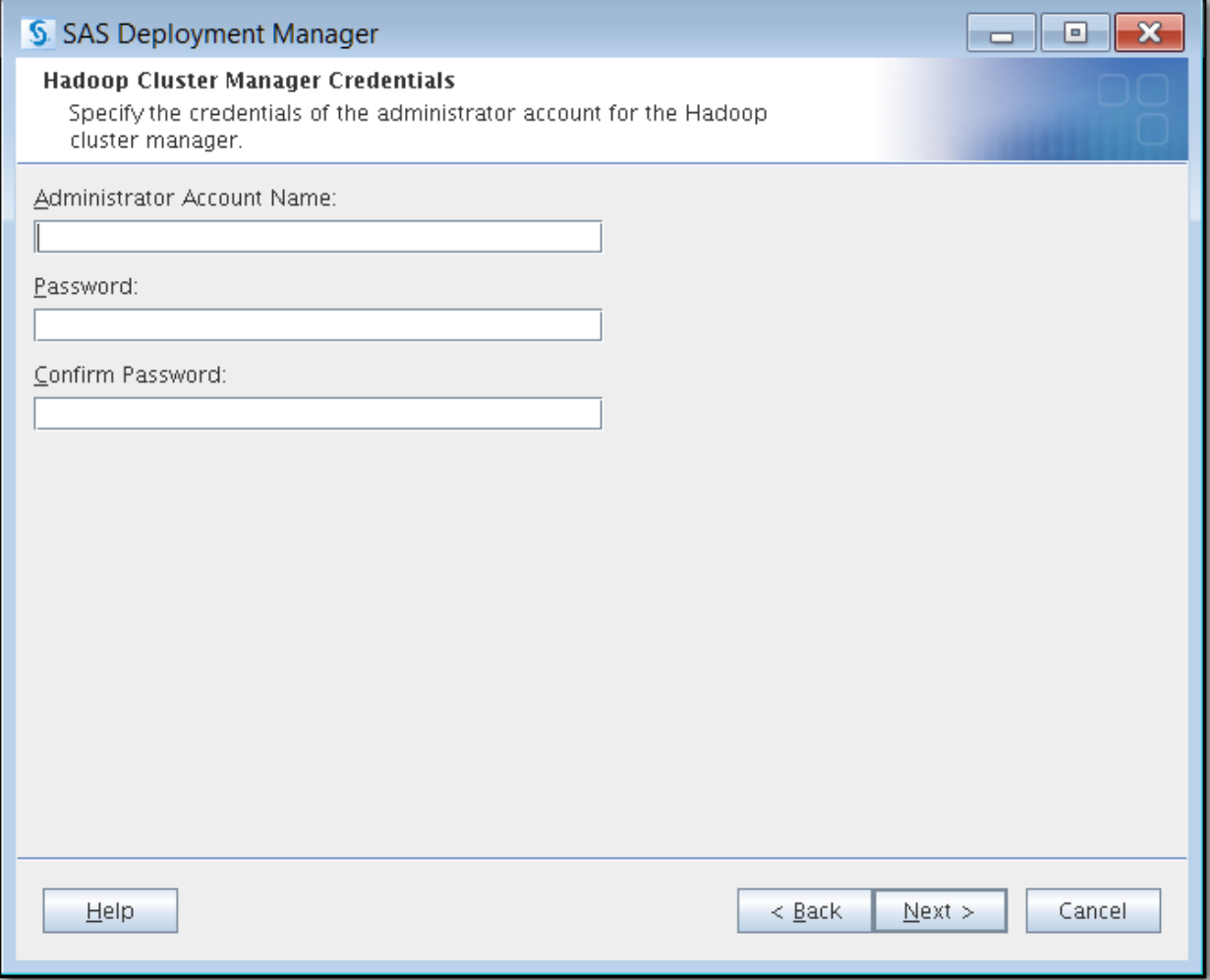

- 8. Enter the Cloudera Manager or Ambari administrator account name and password. If your distribution is not listed, exit SAS Deployment Manager and contact SAS Technical Support.
	- *Note:* Using the credentials of the administrator account to query the Hadoop cluster and to find the Hive node eliminates guesswork and removes the chance of a configuration error.

Click **Next**.

If you are using Cloudera Manager and multiple Hadoop clusters are being managed by the same cluster manager, the **Hadoop Cluster Name** page opens. Continue with [Step 9 on page 26.](#page-29-0)

<span id="page-29-0"></span>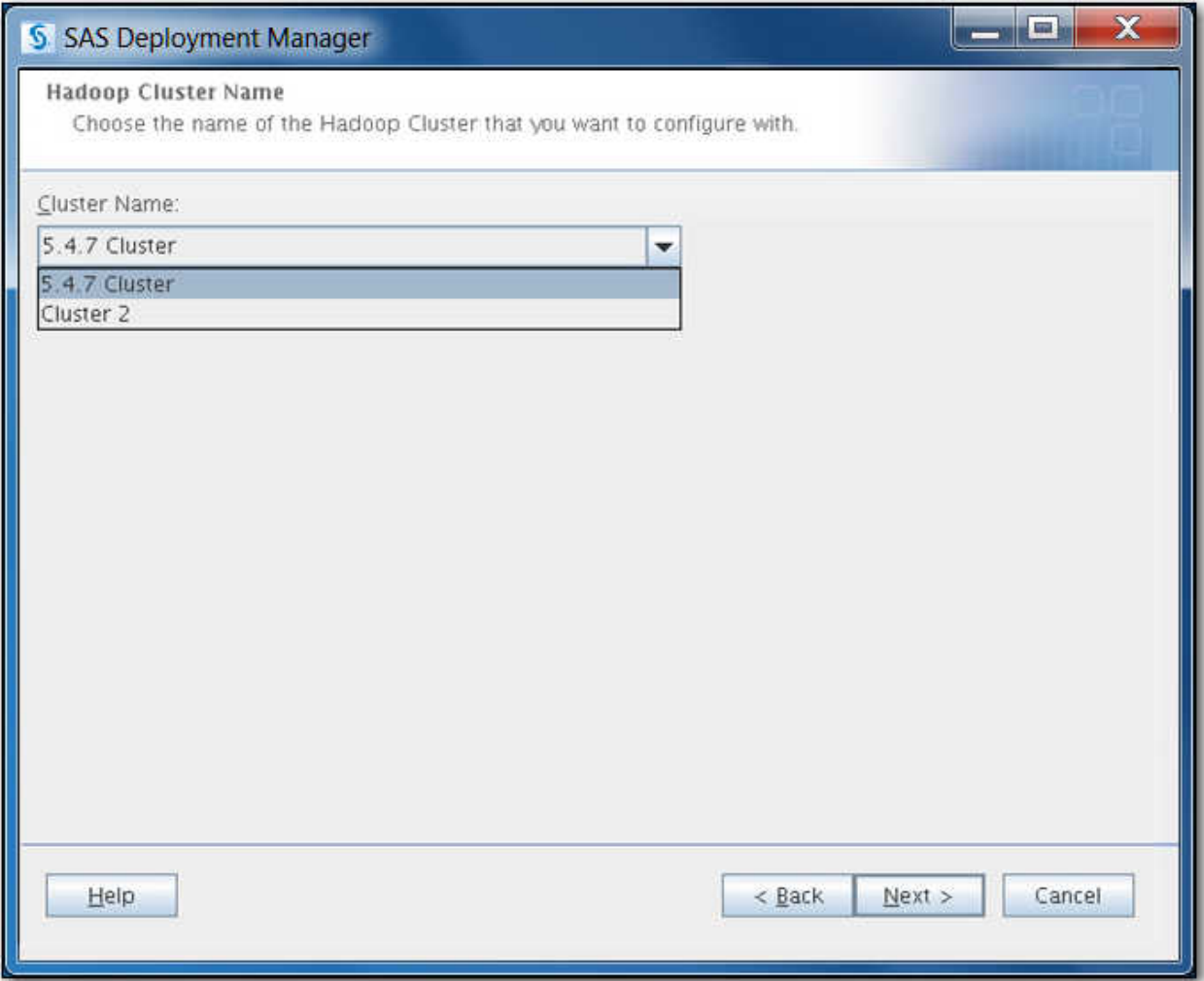

Otherwise, the **Hadoop Cluster Service Information and SSH Credentials** page opens. Skip to [Step 10 on page 27](#page-30-0).

9. Select the cluster from the drop-down list.

Click **Next**. The **Hadoop Cluster Service Information and SSH Credentials** page opens.

<span id="page-30-0"></span>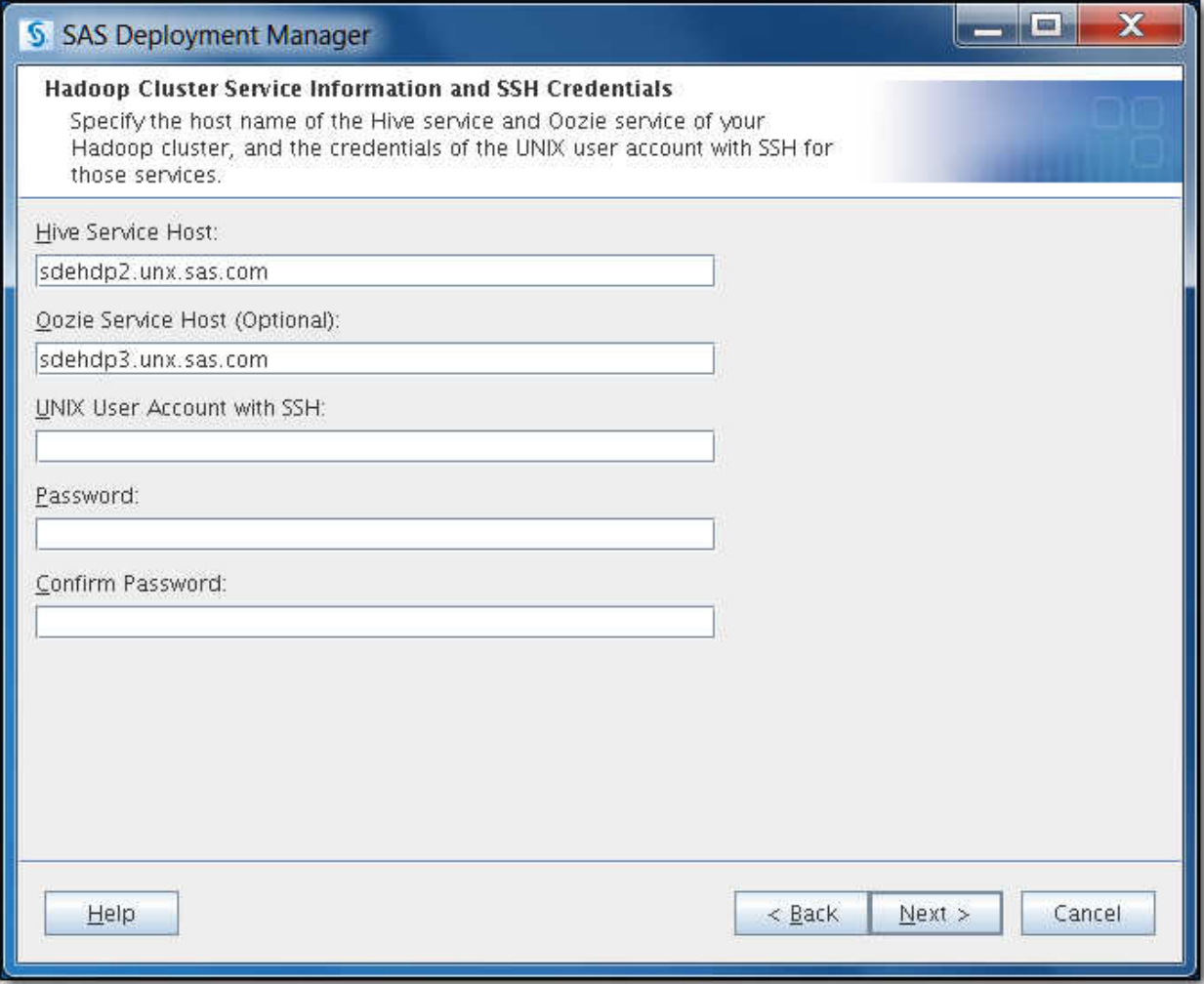

10. Enter the following information:

- The host names of the Hive and Oozie services for the Hadoop cluster. If you use the cluster manager, this field is populated for you.
	- *Note:* The Oozie service host name is optional. However, if your SAS software (for example, SAS Data Loader for Hadoop) uses Oozie, you need to enter the Oozie service host name so that the correct JAR files and configuration files are collected.
- The SSH-enabled administrator account name and password that have access to both the Hive and Oozie services. This information is required to move and copy files to and from hosts.
- *Note:* When you provide SSH credentials, a directory named **/user/***sshaccount***/test1** is created to validate the ability to create an HDFS directory. For most Hadoop distributions, SAS Deployment Manager deletes this directory automatically. However, if you are using Hortonworks 1.3.2, this directory is not automatically deleted. If you need to run SAS Deployment Manager a second time to configure the Hadoop client files on this cluster (for example, a hot fix), an error occurs. You must manually remove the **/user/***ssh-account***/test1**  directory by using the following command:

hadoop fs -rmr -skipTrash /user/*ssh-account*/test1

*Note:* If Kerberos is installed on your Hadoop cluster, then the administrator account should have a Kerberos principal configured.

Click **Next**. The **Specify SAS Hadoop Client Directories** page opens.

<span id="page-31-0"></span>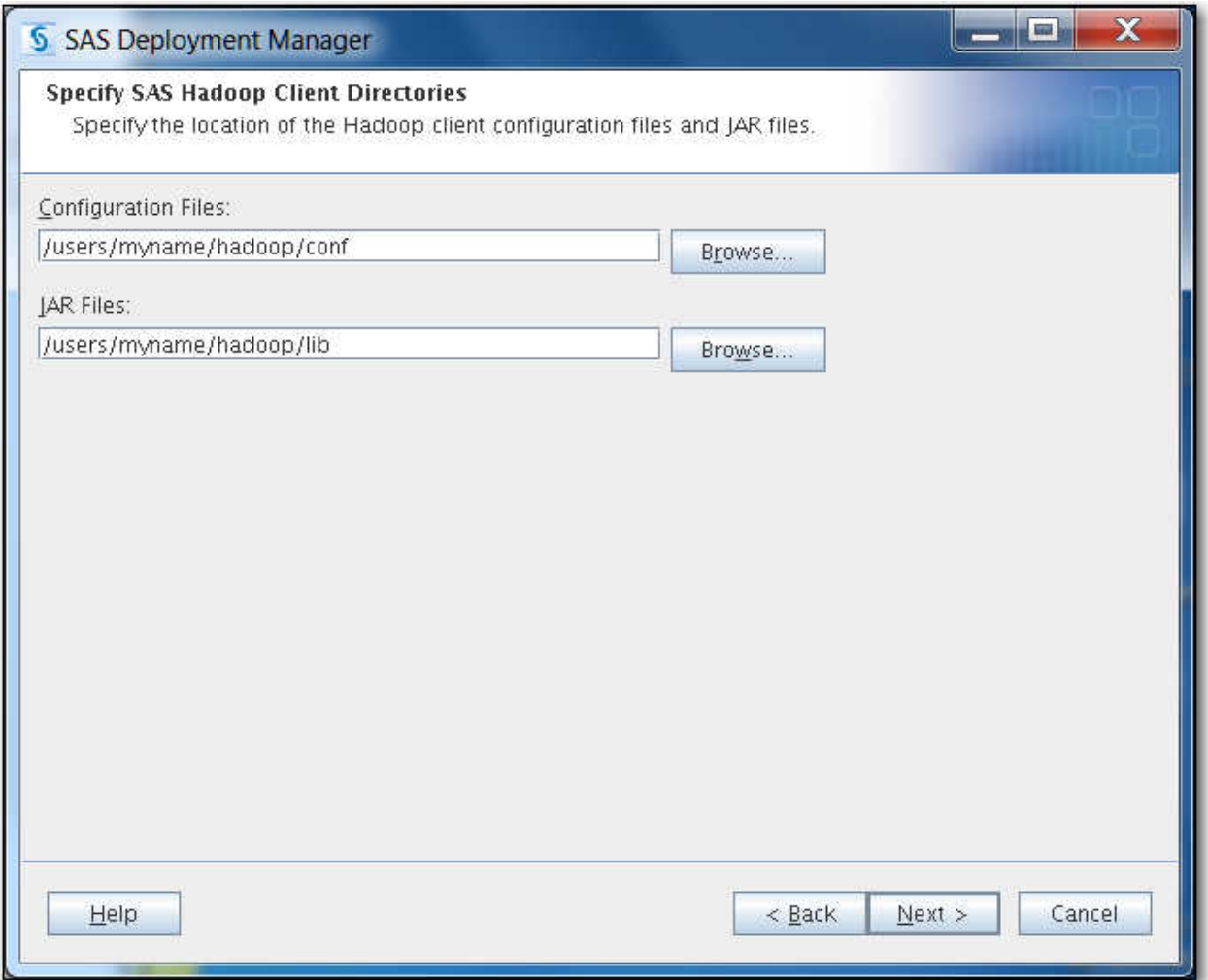

- 11. Specify the locations of the configuration files and JAR files for the Hadoop client.
	- *Note:* The default value is a path outside the configuration home because SAS/ACCESS does not have to be a planned deployment. Therefore, the configuration directories do not exist. If you want to specify a directory other than the default directory, click **Browse** and select another directory. This step can also create a new directory.
	- *Note:* Each time this configuration process is run, the resulting files and libraries are stored in the paths provided here. This path could be a network path if multiple SAS servers are being configured to work with Hadoop.

#### *CAUTION:*

**The configuration files and JAR files for the Hadoop client must reside in the /conf and /lib directories, respectively.** You can specify a non-default path to the **/conf** and **/lib** directories. If you do not have the **/conf** and **/lib**  directories, SAS software cannot find the required files to run successfully.

Click **Next**. The **Update SAS Configuration File sasv9.cfg** page opens.

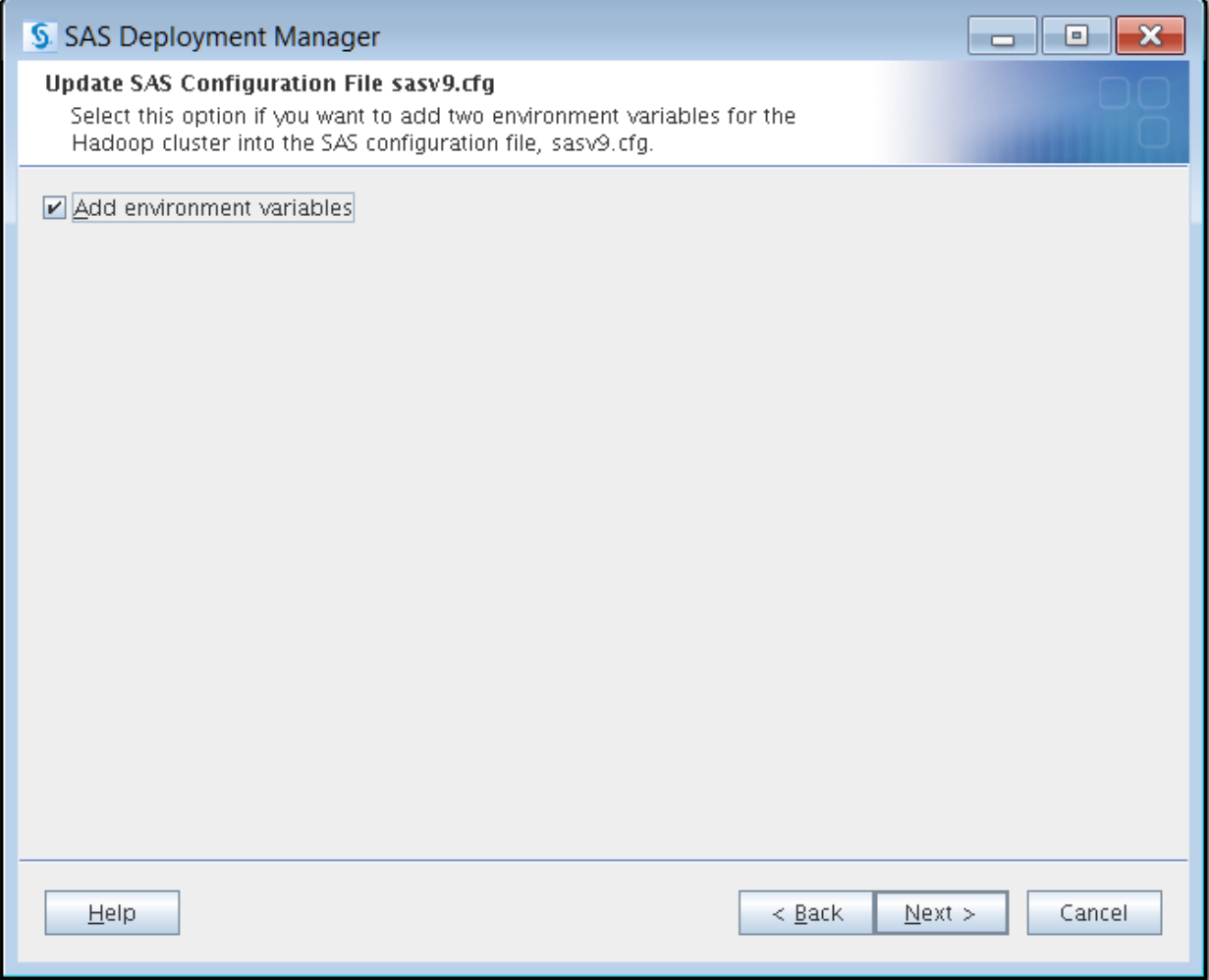

12. If you do not want SAS Deployment Manager to add two Hadoop cluster environment variables to the SAS configuration file, sasv9.cfg, deselect this option. If you do not use SAS Deployment Manager to define the environment variables, you must manually set the variables later.

The two environment variables are as follows:

• SAS\_HADOOP\_CONFIG\_PATH

This environment variable sets the location of the Hadoop cluster configuration files.

• SAS\_HADOOP\_JAR\_PATH

This environment variable sets the location of the Hadoop JAR files.

Click **Next**. The **Run Validation** page opens.

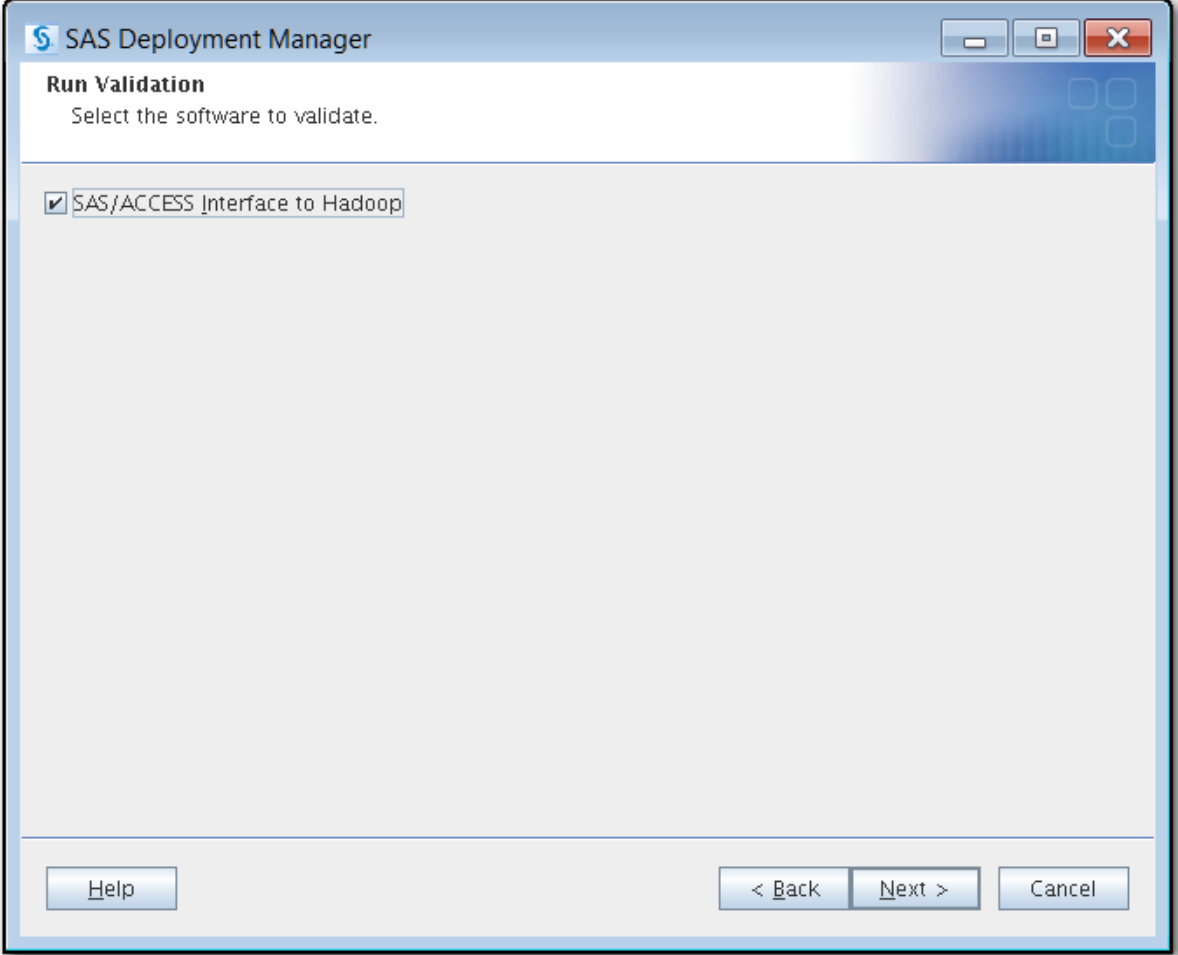

- 13. Validate the configuration of SAS/ACCESS Interface to Hadoop.
	- *Note:* If you are using Advanced Encryption Standard (AES) encryption with Kerberos, you must manually add the Java Cryptography Extension local\_policy.jar file in every place where JAVA Home resides on the cluster. If you are located outside the United States, you must also manually add the US\_export\_policy.jar file. The addition of these files is governed by the United States import control restrictions. For more information, see ["Kerberos Security"](#page-41-0) [on page 38.](#page-41-0)

If there are problems with the validation, an error message appears. You can check the log files for the cause of the error. By default, log files are saved under the **/ install/***home* directory.

Click **Next**. The **Hadoop Cluster Hive Service Information** page appears.

![](_page_34_Picture_43.jpeg)

14. Enter the schema name for the cluster's Hive service and select whether Kerberos is enabled on the cluster.

A valid Kerberos ticket must be available on the client machine and Hive service. If a ticket is not available, you must go out to the client machine, cluster, or both and obtain the Kerberos ticket. When the ticket is obtained, you can resume the deployment using SAS Deployment Manager.

Click **Next**. SAS Deployment Manager verifies the prerequisites for the validation and checks for locked files and Write permissions. Checking the system might take several seconds. The **Checking System** page opens.

![](_page_35_Picture_26.jpeg)

15. If any files are shown in the text box after the system check, follow the instructions on the **Checking System** page to fix any problems.

Click **Next**. The **Summary** page opens.

![](_page_36_Picture_32.jpeg)

- 16. Click **Start** to begin the configuration.
	- *Note:* It takes several minutes to complete the configuration. If Kerberos is installed on your Hadoop cluster, the configuration could take longer.

If the configuration is successful, the page title changes to **Deployment Complete**  and a green check mark is displayed beside SAS Hadoop Configuration Libraries.

<span id="page-37-0"></span>![](_page_37_Picture_91.jpeg)

*Note:* Part of the configuration process runs SAS code to validate the environment. A green check mark indicates that SAS Deployment Manager could connect to Hadoop, run a tracer script, pull back files, and run SAS code to validate the setup.

If warnings or errors occur, fix the issues and restart the configuration.

17. Click **Next** to close SAS Deployment Manager.

# *Location of Original JAR and Configuration Files after a Redeployment*

If you run SAS Deployment Manager again to redeploy the Hadoop client files, the current JAR and configuration files are placed in the following repository directories on the client machine in the *SASHome* root directory. These files can be retrieved to revert to your previous deployment in case of a problem.

On a Windows client:

C:\*SASHome*\repository\*service-name*\*host-name-of-service*\lib C:\*SASHome*\repository\*service-name*\*host-name-of-service*\conf

On a UNIX client:

*SASHome*/hadoop/repository/*service-name*/*host-name-of-service*/lib

<span id="page-38-0"></span>*SASHome*/hadoop/repository/*service-name*/*host-name-of-service*/conf

*service-name* is either **hive** or **oozie**.

Here are some examples where **C:\test\hadoop\** is the *SASHome* location for Windows and where **/test/hadoop/** is the *SASHome* location for UNIX:

C:\test\hadoop\repository\oozie\oozienode1\lib C:\test\hadoop\repository\oozie\oozienode1\conf

/test/hadoop/repository/oozie/oozienode1/lib /test/hadoop/repository/oozie/oozienode1/conf

### *Additional Configuration for MapR*

The following requirements are needed for MapR-based Hadoop systems:

- In the third maintenance release for SAS 9.4, using SAS Deployment Manager automatically copies the requisite JAR files. SAS Deployment Manager enables you to define the SAS\_HADOOP\_JAR\_PATH environment variable to point to those files and save the environment variable location in the sasv9.cfg file. This action eliminates the need to manually configure the MapR client JAR files and set the environment variable to point to them.
- Set the **java.library.path** property to the directory that contains the 64-bit MapRClient shareable library. Set the **java.security.auth.login.config**  property to the **mapr.login.conf** file, which is normally installed in the **MAPR\_HOME/conf** directory.

For example, on Windows, if the 64-bit MapRClient shareable library location is **C: \mapr\lib**, add this line to JREOPTIONS in the SAS configuration file:

```
-jreoptions (-Djava.library.path=C:\mapr\lib
-Djava.security.auth.login.config=C:\mapr\conf\mapr.login.conf)
```
*Note:* The 64-bit MapR library must be selected. The 32-bit MapR library produces undesirable results.

MapR requires this JRE option for a Kerberos connection:

-Dhadoop.login=kerberos

For more information, see [Configuring Hive on a Secure Cluster: Using JDBC with](http://doc.mapr.com/display/MapR3/Configuring+Hive+on+a+Secure+Cluster#ConfiguringHiveonaSecureCluster-UsingJDBCwithKerberos)  [Kerberos.](http://doc.mapr.com/display/MapR3/Configuring+Hive+on+a+Secure+Cluster#ConfiguringHiveonaSecureCluster-UsingJDBCwithKerberos)

*Note:* In the third maintenance release for SAS 9.4, SAS no longer supports the 32-bit Windows client.

### *Additional Configuration for IBM BigInsights 3.0*

The hive-site.xml configuration file is not automatically copied to the SAS client when you run SAS Deployment Manager.

Copy the configuration file to the Hadoop client configuration directory that was specified in [Step 11 on page 28](#page-31-0).

### <span id="page-39-0"></span>*Supporting Multiple Hadoop Versions and Upgrading Your Hadoop Version*

The version of the JAR files in the SAS\_HADOOP\_JAR\_PATH directory must match the version of the JAR files on the Hadoop server to which SAS connects. If you have multiple Hadoop servers running different Hadoop versions, create and populate separate directories with version-specific Hadoop JAR files for each Hadoop version.

The SAS\_HADOOP\_JAR\_PATH directory must be dynamically set depending on which Hadoop server a SAS job or SAS session connects to. One way to dynamically set SAS HADOOP JAR PATH is to create a wrapper script that is associated with each Hadoop version. SAS is invoked via a wrapper script that sets SAS\_HADOOP\_JAR\_PATH appropriately to pick up the JAR files that match the target

Hadoop server.

Upgrading your Hadoop server version might involve multiple active Hadoop versions. The same multi-version instructions apply.

# **Configuring SAS/ACCESS Interface to Impala**

#### *Impala ODBC Driver*

If you are using SAS/ACCESS Interface to Impala to connect to an Impala server on a Cloudera cluster, you must set up the Cloudera Impala ODBC driver. For instructions, see [Installation Guide for Cloudera ODBC 2.5.x Driver for Impala](http://www.cloudera.com/content/cloudera/en/documentation/connectors/latest.html).

If you are using SAS/ACCESS Interface to Impala to connect to an Impala server on a MapR cluster, you must set up the MapR Impala ODBC driver. For instructions, see [Configure the MapR Impala ODBC Driver for Linux and Mac OSX](http://doc.mapr.com/display/MapR/Configure+the+MapR+Impala+ODBC+Driver+for+Linux+and+Mac+OS+X). In addition to setting up the MapR Impala ODBC driver, you need to set the LIBNAME option DRIVER\_VENDOR=MAPR or use the SAS\_IMPALA\_DRIVER\_VENDOR=MAPR environment variable.

*Note:* Cloudera ODBC driver for Impala version 2.5.17 or later is required for AIX.

#### *Bulk Loading*

Using bulk loading with SAS/ACCESS Interface to Impala requires additional configuration.

Bulk loading with the Impala engine is accomplished in two ways:

• By using the WebHDFS or HttpFS interface to Hadoop to push data to HDFS. The SAS environment variable SAS\_HADOOP\_RESTFUL must be defined and set to a value of 1. You can include the properties for the WebHDFS or HttpFS location in the Hadoop hdfs-site.xml file. Alternatively, specify the WebHDFS or HttpFS host name or the IP address of the server where the external file is stored using the BL\_HOST= option. Set the BL\_PORT option to either 50700 (WebHDFS) or 14000 (HttpFS). The BULKLOAD= option must be set to YES. No JAR files are needed. It is recommended that you also define the SAS\_HADOOP\_CONFIG\_PATH environment variable.

<span id="page-40-0"></span>For more information, see ["Using WebHDFS or HttpFS" on page 39](#page-42-0) and ["Using](#page-22-0) [SAS Deployment Manager to Make Required Hadoop JAR and Configuration Files](#page-22-0)  [Available to the SAS Client Machine" on page 19](#page-22-0).

• By configuring a required set of Hadoop JAR files. The JAR files must be located in one location and available to the SAS client machine. The SAS environment variable SAS HADOOP JAR PATH must be defined and set to the location of the Hadoop JAR files. It is recommended that you also define the SAS\_HADOOP\_CONFIG\_PATH environment variable.

For more information, see ["Using SAS Deployment Manager to Make Required](#page-22-0)  [Hadoop JAR and Configuration Files Available to the SAS Client Machine" on page](#page-22-0)  [19.](#page-22-0)

For more information about bulk loading with SAS/ACCESS Interface to Impala, see *[SAS/ACCESS for Relational Databases: Reference](http://support.sas.com/documentation/cdlutility/cdlredirect.htm?locale=en&alias=acreldb&pubcode=68028&id=titlepage)*

# **Configuring PROC SQOOP**

## *Prerequisites for PROC SQOOP*

To use PROC SQOOP, the following prerequisites must be met:

- SAS/ACCESS Interface to Hadoop must be installed and configured.
- Apache Sqoop 1 and Apache Oozie must be installed.

*Note:* Apache Sqoop Server 2 is not supported.

### *Configuration for PROC SQOOP*

The SAS\_HADOOP\_CONFIG\_PATH environment variable must be defined to include the directory that contains your Hadoop cluster configuration files.

*Note:* The directory must also contain the hive-site.xml file if you are using the - hive-import Sqoop option.

The SAS\_HADOOP\_RESTFUL environment variable must be set to 1 and either WebHDFS or HttpFS must be enabled.

For more information, see ["Using WebHDFS or HttpFS" on page 39](#page-42-0).

The generic JDBC Connector is shipped with Sqoop, and it works with most databases. However, because there might be performance issues, it is recommended that you use the specific connector for your database. Most Hadoop distributions are shipped with specialized connectors for DB2, Microsoft SQL Server, MySQL, Netezza, Oracle, and PostgreSQL. For information about connectors, see [Understand](http://blog.cloudera.com/blog/2013/09/understanding-connectors-and-drivers-in-the-world-of-sqoop/) [Connectors and Drivers.](http://blog.cloudera.com/blog/2013/09/understanding-connectors-and-drivers-in-the-world-of-sqoop/)

For Cloudera, connector JAR files must be located in the subdirectory of the Oozie shared library rather than the main shared library. Here is an example of an Oozie ADMIN command that you can run to see the contents and location of the shared library that Oozie is using:

oozie admin -oozie *url-to-oozie-server* -shareliblist sqoop

For Oracle, you must specify the value to be used for the --table option in Sqoop in uppercase letters because the JDBC Connector requires it. For information about case sensitivity for tables, see the documentation for your specific DBMS.

Connection strings should include the character set option that is appropriate for the data to be imported. For more information, see your connector documentation.

# <span id="page-41-0"></span>**Security and User Access to Hadoop**

#### *Kerberos Security*

SAS/ACCESS can be configured for a Kerberos ticket cache-based logon authentication by using MIT Kerberos 5 Version 1.9 and by running HiveServer2.

• If you are using Advanced Encryption Standard (AES) encryption with Kerberos, you must manually add the Java Cryptography Extension local\_policy.jar file in every place that JAVA Home resides on the cluster. If you are outside the United States, you must also manually add the US export policy.jar file. The addition of these files is governed by the United States import control restrictions.

These two JAR files also need to replace the existing local\_policy.jar and US export policy.jar files in the SAS JRE location that is the **SASHome**/ **SASPrivateJavaRuntimeEnvironment/9.4/jre/lib/security/**  directory. It is recommended to back up the existing local\_policy.jar and US export policy.jar files first in case they need to be restored.

These files can be obtained from the IBM or Oracle website.

• For SAS/ACCESS on AIX, if you are using Kerberos security and the Kerberos ticket cache is not stored in the user's home directory, another line should be added to JREOPTIONS in the SAS configuration file. For example, if the Kerberos ticket caches are stored in **/var/krb5/security/creds**, then also add this line:

-DKRB5CCNAME=/var/krb5/security/creds/krb5cc\_'id -u'

Another example is if the Kerberos ticket caches are stored in **/tmp**, then this line should be added:

-DKRB5CCNAME=/tmp/krb5cc\_'id -u'

• For SAS/ACCESS on HP-UX, set the KRB5CCNAME environment variable to point to your ticket cache whose filename includes your numeric user ID:

```
KRB5CCNAME="/tmp/krb5cc_'id -u'"
export KRB5CCNAME
```
- For SAS/ACCESS on Windows, ensure that your Kerberos configuration file is in your Java environment. The algorithm to locate the krb5.conf file is as follows:
	- If the system property java.security.krb5.conf is set, its value is assumed to specify the path and filename:

```
-jreoptions '(-Djava.security.krb5.conf=C:\[krb5 file])'
```
If the system property java.security.krb5.conf is not set, the configuration file is looked for in the following directory:

<java-home>\lib\security

If the file is still not found, then an attempt is made to locate it:

C:\winnt\krb5.ini

• To connect to a MapR cluster, the following JRE option must be set:

Dhadoop.login=kerberos

For more information, see [Configuring Hive on a Secure Cluster: Using JDBC](http://doc.mapr.com/display/MapR3/Configuring+Hive+on+a+Secure+Cluster#ConfiguringHiveonaSecureCluster-UsingJDBCwithKerberos) [with Kerberos.](http://doc.mapr.com/display/MapR3/Configuring+Hive+on+a+Secure+Cluster#ConfiguringHiveonaSecureCluster-UsingJDBCwithKerberos)

### <span id="page-42-0"></span>*JDBC Read Security*

SAS/ACCESS can access Hadoop data through a JDBC connection to a HiveServer or HiveServer2 service. Depending on what release of Hive you have, Hive might not implement Read security. A successful connection from SAS can allow Read access to all data accessible to the Hive service. HiveServer2 can be secured with Kerberos. SAS/ACCESS supports Kerberos 5 Version 1.9 or later.

### *HDFS Write Security*

SAS/ACCESS creates and appends to Hive tables by using the HDFS service. HDFS can be unsecured, user and password secured, or Kerberos secured. Your HDFS connection needs Write access to the HDFS **/tmp** directory. After data is written to **/tmp**, a Hive LOAD command is issued on your JDBC connection to associate the data with a Hive table. Therefore, the JDBC Hive session also needs Write access to **/tmp**.

#### *HDFS Permission Requirements for Optimized Reads*

To optimize big data reads, SAS/ACCESS creates a temporary table in the HDFS **/tmp**  directory. This requires that the SAS JDBC connection have Write access to **/tmp**. The temporary table is read using HDFS, so the SAS HDFS connection needs Read access to the temporary table that is written to **/tmp**.

# **Using WebHDFS or HttpFS**

WebHDFS is an HTTP REST API that supports the complete FileSystem interface for HDFS. MapR Hadoop distributions call this functionality HttpFS. WebHDFS and HttpFS essentially provide the same functionality.

To use WebHDFS or HttpFS instead of the HDFS service, complete these steps. Although using WebHDFS or HttpFS removes the need for client-side JAR files for HDFS, JAR files are still needed to submit MapReduce programs and Pig language programs.

1. Define the SAS environment variable SAS\_HADOOP\_RESTFUL 1. Here are three examples:

```
set SAS_HADOOP_RESTFUL 1 /* SAS_command line */
or
-set SAS HADOOP RESTFUL 1 /* DOS prompt */
or
export SAS HADOOP RESTFUL=1 /* UNIX */
```
#### <span id="page-43-0"></span>**40** *Chapter 4 • Configuring SAS/ACCESS for Hadoop*

For more information, see ["SAS\\_HADOOP\\_RESTFUL Environment Variable" on](#page-61-0) [page 58](#page-61-0).

2. Make sure the configuration files include the properties for the WebHDFS or HttpFS location. If the **dfs.http.address** property is not in the configuration file, the **dfs.namenode.http-address** property is used if it is in the file.

Here is an example of configuration file properties for a WebHDFS location:

```
<property>
<name>dfs.http.address</name>
<value>hwserver1.unx.xyz.com:50070</value>
</property>
---- or ----
<property>
<name>dfs.namenode.http-address</name>
<value>hwserver1.unx.xyz.com:50070</value>
</property>
```
Here is an example of configuration file properties for an HttpFS location:

```
<property>
<name>dfs.http.address</name>
<value>maprserver1.unx.xyz.com:14000</value>
</property>
---- or ----
<property>
<name>dfs.namenode.http-address</name>
<value>maprserver1.unx.xyz.com:14000</value>
</property>
```
For more information about the configuration files, see ["Configuring Hadoop JAR](#page-22-0) [and Configuration Files" on page 19.](#page-22-0)

# **Working with Hive and HiveServer2**

#### *Starting with Hive*

If you do not currently run Hive on your Hadoop server, then your Hadoop data likely resides in HDFS files initially invisible to Hive. To make HDFS files (or other formats) visible to Hive, a Hive CREATE TABLE is issued.

The following simple scenario demonstrates how to access HDFS files from Hive by using the Hive CLI. For more information, perform a web search for "Hive CLI" and locate the appropriate Apache documentation.

Assume there are HDFS files weblog1.txt and weblog2.txt with data lines that contain in order, a date field, a text integer field, and a string field. The fields are comma-delimited and lines \n terminated.

\$ hadoop fs -ls /user/hadoop/web\_data Found 2 items -rw-r--r-- 3 hadoop [owner] [size/date] /user/hadoop/web\_data/weblog1.txt -rw-r--r-- 3 hadoop [owner] [size/date] /user/hadoop/web\_data/weblog2.txt

<span id="page-44-0"></span>To make these HDFS files visible to Hive:

1. Terminate the Hive service if it is running. Next, at a Linux prompt, execute the Hive CLI:

\$ hive

2. At the Hive command prompt, make the weblogs visible to Hive:

```
hive> CREATE EXTERNAL TABLE weblogs (extract_date STRING, 
extract_type INT, webdata STRING) ROW FORMAT DELIMITED FIELDS 
TERMINATED BY ',' STORED AS TEXTFILE LOCATION 
'/user/hadoop/web_data';
```
3. At the Hive command prompt, test that weblog1.txt is now accessible to Hive:

hive> SELECT \* FROM weblogs LIMIT 1;

4. If the SELECT statement works, quit the Hive CLI and start the Hive Service on default port 10000.

For example, if you start the Hive service on node **hadoop\_cluster**, a test access from SAS would be as follows:

```
libname hdplib hadoop server=hadoop_cluster user=hadoop_usr 
password=hadoop_usr_pwd;
data work.weblogs; 
set hdplib.weblogs(obs=1); 
put all;
run;
```
This is a complete but intentionally simple scenario intended for new Hive users. It is not representative of a mature Hive environment because the default Hive schema is used implicitly and the Hive default Derby metadata store might be in use. Consult Hadoop and Hive documentation such as [Apache Hive](https://hive.apache.org/) to begin to explore Hive in detail. For more information about how SAS/ACCESS interacts with Hive, see *SAS/ACCESS for Relational Databases: Reference*.

#### *Running the Hive or HiveServer2 Service on Your Hadoop Server*

SAS/ACCESS reads Hadoop data via a JDBC connection to a Hive or HiveServer2 service. As a best practice, launch the service as a daemon that kicks off on system restarts. This assures consistent service.

This example starts a HiveServer2 service at an operating system prompt:

\$ export HIVE\_PORT=10000 \$ HIVE HOME/bin/hive --service hiveserver2

*Note:* For Hive operations such as submitting HiveQL, the Hadoop engine requires access to the Hive service that runs on the Hadoop cluster, often port 10000. For HDFS operations, such as writing data to Hive tables, the Hadoop engine requires access to the HDFS service that runs on the Hadoop cluster, often port 8020. If the Hadoop engine cannot access the HDFS service, its full functionality is not available.

### *Writing Data to Hive: HDFS /tmp and the "Sticky Bit"*

SAS/ACCESS assumes that HDFS **/tmp** exists, and writes data there. After data is written, SAS/ACCESS issues a LOAD command to move the data to the Hive warehouse. If the "sticky bit" is set on HDFS **/tmp**, the LOAD command can fail. One

#### <span id="page-45-0"></span>**42** *Chapter 4 • Configuring SAS/ACCESS for Hadoop*

option to resolve this LOAD failure is to disable the "sticky bit" on HDFS **/tmp**. If the "sticky bit" cannot be disabled, SAS data can be written to an alternate location specified by the HDFS\_TEMPDIR= option.

In this example of a Hadoop file system command, the "sticky bit" is set for **HDFS/tmp**. It is denoted by the 't' attribute.

\$ hadoop fs -ls / drwxrwxrwt - hdfs hdfs 0 2013-01-21 13:25 /tmp drwxr-xr-x - hdfs supergroup 0 2013-01-21 11:46 /user

# **Validating Your SAS/ACCESS to Hadoop Connection**

SAS code connects to Hive or HiveServer2 either with a libref or a PROC SQL CONNECT TO. The libref generates information upon a successful connection, whereas PROC SQL is silent on a successful connection.

In these examples, Hive is listening on default port 10000 on Hadoop node **hadoop01**.

#### **Sample libref connection to HiveServer2 (default):**

libname hdplib hadoop server=hadoop01 user=hadoop\_usr password=hadoop\_usr\_pwd;

NOTE: Libref HDPLIB was successfully assigned as follows: Engine: HADOOP Physical Name: jdbc:hive2://hadoop01:10000/default

#### **Sample PROC SQL connection:**

proc sql;

connect to hadoop (server=hadoop01 user=hadoop\_usr password=hadoop\_usr\_pwd);

#### **Sample libref connection to Hive:**

libname hdplib hadoop server=hadoop user=hadoop\_usr password=hadoop\_usr\_pwd subprotocol=hive;

NOTE: Libref HDPLIB was successfully assigned as follows: Engine: HADOOP Physical Name: jdbc:hive://hadoop:10000/default

A failure to connect can have different causes. Error messages can help diagnose the issue.

*Note:* HiveServer1 has been removed with the release of Hive 1.0.0 and in a future release, SAS/ACCESS Interface to Hadoop will no longer support a connection to HiveServer1. For more information, see [Delete Hiveserver1.](https://issues.apache.org/jira/browse/HIVE-6977)

In this sample failure, Hive is not active on port 10000 on Hadoop node **hadoop01**:

libname hdplib hadoop server=hadoop01 port=10000 user=hadoop\_usr password=hadoop\_usr\_pwd;

ERROR: java.sql.SQLException: Could not establish connection to hadoop01:10000/default:

java.net.ConnectException: Connection refused: connect

<span id="page-46-0"></span>ERROR: Unable to connect to server or to call the Java Drivermanager. ERROR: Error trying to establish connection. ERROR: Error in the LIBNAME statement.

In this sample failure, the hive-metastore JAR file is missing from SAS\_HADOOP\_JAR\_PATH:

libname hdplib hadoop server=hadoop01 port=10000 user=hadoop\_usr password=hadoop\_usr\_pwd; ERROR: java.lang.NoClassDefFoundError: org/apache/hadoop/hive/metastore/api/MetaException ERROR: Unable to connect to server or to call the Java Drivermanager. ERROR: Error trying to establish connection. ERROR: Error in the LIBNAME statement.

# **Documentation for Using SAS/ACCESS Interface to Hadoop**

The documentation can be found in "SAS/ACCESS Interface to Hadoop" in *SAS/ACCESS for Relational Databases: Reference*.

# <span id="page-48-0"></span>*Chapter 5* Configuring SPD Engine

![](_page_48_Picture_149.jpeg)

# **Overview of Steps to Configure SPD Engine**

1. Verify that all prerequisites have been satisfied.

This step ensures that you understand your Hadoop environment. For more information, see ["Prerequisites for SPD Engine" on page 46](#page-49-0).

2. Make Hadoop JAR and configuration files available to the SAS client machine.

For more information, see ["Making Hadoop JAR and Configuration Files Available](#page-49-0) [to the SAS Client Machine" on page 46.](#page-49-0)

3. Run basic tests to confirm that your Hadoop connections are working.

For more information, see ["Validating the SPD Engine to Hadoop Connection" on](#page-56-0)  [page 53](#page-56-0).

# <span id="page-49-0"></span>**Prerequisites for SPD Engine**

#### *Setting Up Your Environment for the SPD Engine*

To ensure that your Hadoop environment and SAS software are ready for configuration:

1. Verify that you have set up your Hadoop environment correctly prior to installation of any SAS software.

For more information, see [Chapter 1, "Verifying Your Hadoop Environment," on](#page-4-0)  [page 1](#page-4-0).

2. Review the Hadoop distributions that are supported for the SPD Engine.

For a list of supported Hadoop distributions and versions, see [SAS 9.4 Support for](http://support.sas.com/resources/thirdpartysupport/v94/hadoop/index.html)  [Hadoop.](http://support.sas.com/resources/thirdpartysupport/v94/hadoop/index.html)

*Note:* SAS 9.4 can access a MapR distribution only from a Linux or Windows 64 host.

3. Install Base SAS by following the instructions in your software order email.

# **Making Hadoop JAR and Configuration Files Available to the SAS Client Machine**

### *Overview*

To use the SPD Engine to access files on a Hadoop server, a set of Hadoop JAR and configuration files must be available to the SAS client machine. To make the required JAR and configuration files available, you must obtain these files from the Hadoop cluster, copy the files to the SAS client machine, and define the SAS\_HADOOP\_JAR\_PATH and SAS\_HADOOP\_CONFIG\_PATH environment variables.

There are two methods to obtain the JAR and configuration files:

- If you license SAS/ACCESS, use SAS Deployment Manager.
- Use the Hadoop tracer script in Python (hadooptracer.py) provided by SAS.

*Note:* Gathering the JAR and configuration files is a one-time process (unless you are updating your cluster or changing Hadoop vendors). If you have already gathered the Hadoop JAR and configuration files for another SAS component using SAS Deployment Manager or the Hadoop tracer script, you do not need to do it again.

### *Using SAS Deployment Manager to Obtain the Hadoop JAR and Configuration Files*

If you license SAS/ACCESS Interface to Hadoop, you should use SAS Deployment Manager to obtain and make required Hadoop JAR and configuration files available to the SAS client machine for the SPD Engine. For more information about using SAS

Deployment Manager for SAS/ACCESS Interface to Hadoop, see ["Configuring Hadoop](#page-22-0) [JAR and Configuration Files" on page 19](#page-22-0).

If you do not license SAS/ACCESS Interface to Hadoop, you must follow the steps in "Using the Hadoop Tracer Script to Obtain the Hadoop JAR and Configuration Files" on page 47 to use the SPD Engine.

### <span id="page-50-0"></span>*Using the Hadoop Tracer Script to Obtain the Hadoop JAR and Configuration Files*

#### *Prerequisites for Using the Hadoop Tracer Script*

To run the Hadoop tracer script successfully:

- ensure that the user running the script has passwordless SSH access to all of the Hadoop services.
- ensure that Python 2.6 or later and strace are installed. Contact your system administrator if these packages are not installed on the system.
- ensure that the user running the script has authorization to issue HDFS and Hive commands.
- If Hadoop is secured with Kerberos, obtain a Kerberos ticket for the user before running the script.

#### *Obtaining and Running the Hadoop Tracer Script*

To obtain and run the Hadoop tracer script:

- 1. On the Hadoop server, create a temporary directory to hold a ZIP file that you download later. An example would be **/opt/sas/hadoopfiles/temp**.
- 2. Download the hadooptracer.zip file from the following FTP site to the directory that you created in step 1: [ftp://ftp.sas.com/techsup/download/blind/access/](ftp://ftp.sas.com/techsup/download/blind/access/hadooptracer.zip) [hadooptracer.zip](ftp://ftp.sas.com/techsup/download/blind/access/hadooptracer.zip).
- 3. Using a method of your choice (for example, PSFTP, SFTP, SCP, or FTP), transfer the ZIP file to the Hive node on your Hadoop cluster.
- 4. Unzip the file.

The hadooptracer.py file is included in this ZIP file.

5. Change permissions on the file to have EXECUTE permission.

chmod 755 ./hadooptracer.py

6. Run the tracer script.

python ./hadooptracer.py --filterby=latest

*Note:* The **filterby=latest** option ensures that if duplicate JAR or configuration files exist, the latest version is selected. If you want to pull the necessary JAR files without filtering, use **filterby=none** or do not use the **filterby** argument at all.

This script performs the following tasks:

- pulls the necessary Hadoop JAR and configuration files and places the files in the **/tmp/jars** directory and the **/tmp/sitexmls** directory, respectively.
- creates the hadooptracer.json file in the **/tmp** directory. If you need a custom path for the JSON output file, use this command instead:

python ./hadooptracer.py –f /*your-path*/hadooptracer.json

- creates a log in the **/tmp/hadooptracer.log** directory.
	- *Note:* Some error messages in the console output for hadooptracer.py are normal and do not necessarily indicate a problem with the JAR and configuration file collection process. However, if the files are not collected as expected or if you experience problems connecting to Hadoop with the collected files, contact SAS Technical Support and include the hadooptracer.log file.
- 7. On the SAS client machine, create two directories to hold the JAR and configuration files. An example would be **/opt/sas/hadoopfiles/jars** and **/opt/sas/ hadoopfiles/configs**.
- 8. Using a method of your choice (for example, PSFTP, SFTP, SCP, or FTP), copy the files in the **/tmp/jars** and **/tmp/sitexmls** directories on the Hadoop server to directories on the SAS client machine that you created in step 7.
- 9. Additional JAR and configuration files might be needed because of JAR file interdependencies and your Hadoop distributions.For more information, see ["Supporting Multiple Hadoop Versions and Upgrading Hadoop Version" on page 11.](#page-14-0)

If needed, repeat steps 7 and 8 to add these JAR and configuration files to different file directories.

10. Define the SAS environment variable SAS\_HADOOP\_JAR\_PATH. Set the variable to the directory path for the Hadoop JAR files.

If the JAR files are copied to the location **C:\opt\sas\hadoopfiles\jars**, the following syntax sets the environment variable appropriately. If the pathname contains spaces, enclose the pathname value in double quotation marks. Here are three examples:

```
/* SAS command line */
-set SAS HADOOP JAR PATH "C:\opt\sas\hadoopfiles\jars"
/* DOS prompt */
set SAS HADOOP JAR PATH "C:\opt\sas\hadoopfiles\jars"
/* SAS command UNIX */
export SAS_HADOOP_JAR_PATH="/opt/sas/hadoopfiles/jars"
```
To concatenate pathnames, the following OPTIONS statement in the Windows environment sets the environment variable appropriately:

```
options set=SAS_HADOOP_JAR_PATH="C:\opt\sas\hadoopfiles\jars;
    C:\MyHadoopJars";
```
For more information about the environment variable, see ["SAS\\_HADOOP\\_JAR\\_PATH Environment Variable" on page 56.](#page-59-0)

- *Note:* A SAS HADOOP JAR PATH directory must not have multiple versions of a Hadoop JAR file. Multiple versions of a Hadoop JAR file can cause unpredictable behavior when SAS runs. For more information, see ["Supporting](#page-54-0) [Multiple Hadoop Versions and Upgrading Hadoop Version" on page 51.](#page-54-0)
- 11. Define the SAS environment variable SAS\_HADOOP\_CONFIG\_PATH. Set the variable to the directory path for the Hadoop configuration files.

If the configuration files are copied to the location **C:\opt\sas\hadoopfiles \configs**, the following syntax sets the environment variable appropriately. If the pathname contains spaces, enclose the pathname value in double quotation marks. Here are three examples:

```
/* SAS command line */
-set SAS_HADOOP_CONFIG_PATH "C:\opt\sas\hadoopfiles\configs" 
/* DOS prompt */
set SAS_HADOOP_CONFIG_PATH "C:\opt\sas\hadoopfiles\configs"
```

```
/* SAS command UNIX */
export SAS_HADOOP_CONFIG_PATH="/opt/sas/hadoopfiles/configs"
```
To concatenate pathnames, the following OPTIONS statement in the Windows environment sets the environment variable appropriately:

```
options set=SAS_HADOOP_CONFIG_PATH="C:\opt\sas\hadoopfiles\configs;
    C:\MyHadoopConfs";
```
For more information about the environment variable, see ["SAS\\_HADOOP\\_CONFIG\\_PATH Environment Variable" on page 55](#page-58-0).

- 12. If you are using Hortonworks, IBM BigInsights, Pivotal, or MapR, additional configuration is needed. For more information, see these topics.
	- "Additional Configuration for Hortonworks" on page 49
	- ["Additional Configuration for IBM BigInsights" on page 50](#page-53-0)
	- ["Additional Configuration for Pivotal" on page 50](#page-53-0)
	- ["Additional Configuration for MapR" on page 51](#page-54-0)

#### *Additional Configuration for Hortonworks*

If you run the Hadoop tracer script on Hortonworks, there are two additional configuration items.

• You must manually revise all occurrences of **\${hdp.version}** in the mapredsite.xml property file on the SAS client side. Otherwise, an error occurs when you submit a program to Hadoop.

Use the **hadoop version** command to determine the exact version number of your distribution to use in place of **\${hdp.version}**. This example assumes that the current Hortonworks version is 2.2.0.0-2041 and replaces **\${hdp.version}** in the mapreduce.application.framework.path property.

This is the current property:

```
<property>
    <name>mapreduce.application.framework.path</name>
    <value>/hdp/apps/${hdp.version}/mapreduce/mapreduce.tar.gz#mr-framework</value>
</property>
```
This is the changed property:

```
<property>
```

```
 <name>mapreduce.application.framework.path </name>
 <value>/hdp/apps/2.2.0.0-2041/mapreduce/mapreduce.tar.gz#mr-framework</value>
```

```
</property>
```
• If you are running on a Windows client, you must manually add the following property to the mapred-site.xml file on the SAS client side. Otherwise, an error occurs when you submit a program to Hadoop.

```
<property>
    <name>mapreduce.app-submission.cross-platform</name>
    <value>true</value>
</property>
```
#### <span id="page-53-0"></span>*Additional Configuration for IBM BigInsights*

If you run the Hadoop tracer script on IBM BigInsights, there are two additional configuration items.

• You must manually revise all occurrences of **\${iop.version}** in the mapredsite.xml property file on the SAS client side. Otherwise, an error occurs when you submit a program to Hadoop.

You must change  $\frac{1}{2}$  (iop.version  $\}$  to the actual cluster version. This example assumes that the current IBM BigInsights version is 4.1.0.0 and replaces **\$ {iop.version}** in the mapreduce.admin.user.env property.

This is the current property:

```
<property>
   <name>mapreduce.admin.user.env</name>
    <value>/LD_LIBRARY_PATH=/usr/iop/${iop.version}/hadoop/lib/native</value>
</property>
```
This is the changed property:

```
<property>
   <name>mapreduce.admin.user.env</name>
   <value>/LD_LIBRARY_PATH=/usr/iop/4.1.0.0/hadoop/lib/native</value>
</property>
```
• If you are running on a Windows client, you must manually add the following property to the mapred-site.xml file on the SAS client side. Otherwise, an error occurs when you submit a program to Hadoop.

```
<property>
   <name>mapreduce.app-submission.cross-platform</name>
    <value>true</value>
</property>
```
#### *Additional Configuration for Pivotal*

If you run the Hadoop tracer script on Pivotal, there are two additional configuration items.

• You must manually revise all occurrences of **\${stack.version}** and **\$ {stack.name}** in the mapred-site.xml property file on the SAS client side. Otherwise, an error occurs when you submit a program to Hadoop.

You must change **\${stack.version}** to the actual cluster version and **\$ {stack.name}** to **phd**. This example assumes that the current Pivotal version is 3.0.0.0 and replaces **\${stack.version}** and **\${stack.name}** in the mapreduce.application.framework.path property.

This is the current property:

```
<property>
    <name>mapreduce.application.framework.path</name>
    <value>/${stack.name}/apps/${stack.version}/mapreduce/mapreduce.tar.gz
       #mr-framework</value>
</property>
```
This is the changed property:

```
<property>
   <name>mapreduce.application.framework.path</name>
    <value>/phd/apps/3.0.0.0-249/mapreduce/mapreduce.tar.gz#mr-framework</value>
</property>
```
<span id="page-54-0"></span>• If you are running on a Windows client, you must manually add the following property to the mapred-site.xml file on the SAS client side. Otherwise, an error occurs when you submit a program to Hadoop.

```
<property>
    <name>mapreduce.app-submission.cross-platform</name>
    <value>true</value>
</property>
```
### *Additional Configuration for MapR*

If you run the Hadoop tracer script on MapR and are running on a Windows client, you must manually add the following property to the mapred-site.xml file on the SAS client side. Otherwise, an error occurs when you submit a program to Hadoop.

```
<property>
   <name>mapreduce.app-submission.cross-platform</name>
    <value>true</value>
</property>
```
## *Supporting Multiple Hadoop Versions and Upgrading Hadoop Version*

The JAR and configuration files in the SAS\_HADOOP\_JAR\_PATH and SAS\_HADOOP\_CONFIG\_PATH directories must match the Hadoop server to which SAS connects. If you have multiple Hadoop servers running different Hadoop versions, for each version, create and populate separate directories with specific Hadoop JAR and configuration files.

The SAS\_HADOOP\_JAR\_PATH and SAS\_HADOOP\_CONFIG\_PATH directories must be dynamically set depending on which Hadoop server a SAS job or SAS session connects to. To dynamically set SAS\_HADOOP\_JAR\_PATH and SAS\_HADOOP\_CONFIG\_PATH, either use the OPTION statement or create a wrapper script associated with each Hadoop version. SAS is invoked via the option or a wrapper script that sets SAS\_HADOOP\_JAR\_PATH and SAS\_HADOOP\_CONFIG\_PATH to pick up the JAR and configuration files that match the target Hadoop server.

Upgrading your Hadoop server version might involve multiple active Hadoop versions. The same multi-version instructions apply.

#### *Additional Requirements for MapR-Based Hadoop Systems*

In addition to the Hive, Hadoop HDFS, and Hadoop authorization JAR files, you need to set the SAS\_HADOOP\_JAR\_PATH directory to point to the JAR files that are provided in the MapR client installation.

In the following example, **C:\third\_party\Hadoop\jars** is as described in the previous topic, and **C:\mapr\hadoop\hadoop-0.20.2\lib** is the JAR directory that is specified by the MapR client installation software.

set SAS HADOOP JAR\_PATH=C:\third\_party\Hadoop\jars;C:\mapr\hadoop \hadoop-0.20.2\lib

In addition, set the **java.library.path** property to the directory that contains the 64-bit MapRClient shareable library. Set the **java.security.auth.login.config**  property to the **mapr.login.conf** file, which is normally installed in the **MAPR\_HOME/conf** directory.

<span id="page-55-0"></span>For example, on Windows, if the 64-bit MapRClient shareable library location is **C: \mapr\lib**, then add this line to JREOPTIONS in the SAS configuration file:

```
-jreoptions (-Djava.library.path=C:\mapr\lib
-Djava.security.auth.login.config=C:\mapr\conf\mapr.login.conf)
```
*Note:* The 64-bit MapR library must be selected. The 32-bit MapR library produces undesirable results.

# **Kerberos Security**

The SPD Engine can be configured for cache-based logon authentication by using MIT Kerberos 5 Version 1.9.

• If you are using Advanced Encryption Standard (AES) encryption with Kerberos, you must manually add the Java Cryptography Extension local\_policy.jar file in every place that JAVA Home resides on the cluster. If you are outside the United States, you must also manually add the US export policy.jar file. The addition of these files is governed by the United States import control restrictions.

These two JAR files need to replace the existing local\_policy.jar and US export policy jar files in the SAS JRE location (that is. the **SASHOME SASPrivateJavaRuntimeEnvironment/9.4/jre/lib/security/**  directory). As a best practice, first back up the existing local policy.jar and US export policy.jar files in case they need to be restored.

These files can be obtained from the IBM or Oracle website.

• For the SPD Engine on AIX, add this option to your SAS command:

-sasoptsappend '(-jreoptions "(-Djavax.security.auth.useSubjectCredsOnly=false)")'

• For the SPD Engine on HP-UX, set the KRB5CCNAME environment variable to point to your ticket cache whose filename includes your numeric user ID:

```
KRB5CCNAME="/tmp/krb5cc_'id -u'"
export KRB5CCNAME
```
- For the SPD Engine on Windows, ensure that your Kerberos configuration file is in your Java environment. The algorithm to locate the krb5.conf file is as follows:
	- If the system property java.security.krb5.conf is set, its value is assumed to specify the path and filename:

-jreoptions '(-Djava.security.krb5.conf=C:\[*krb5 file*])'

If the system property java.security.krb5.conf is not set, then the configuration file is looked for in the following directory:

```
<java-home>\lib\security
```
• If the file is still not found, an attempt is made to locate it as follows:

C:\winnt\krb5.ini

• To connect to a MapR cluster, the following JRE option must be set:

Dhadoop.login=kerberos

For more information, see [Configuring Hive on a Secure Cluster: Using JDBC with](http://doc.mapr.com/display/MapR3/Configuring+Hive+on+a+Secure+Cluster#ConfiguringHiveonaSecureCluster-UsingJDBCwithKerberos)  [Kerberos.](http://doc.mapr.com/display/MapR3/Configuring+Hive+on+a+Secure+Cluster#ConfiguringHiveonaSecureCluster-UsingJDBCwithKerberos)

# <span id="page-56-0"></span>**Validating the SPD Engine to Hadoop Connection**

Use the following code to connect to a Hadoop cluster with the SPD Engine. Replace the Hadoop cluster configuration files and JAR files directories with the pathnames for a Hadoop cluster at your site. In addition, replace the primary pathname in the LIBNAME statement with a fully qualified pathname to a directory in your Hadoop cluster.

```
options msglevel=i;
options set=SAS_HADOOP_CONFIG_PATH="configuration-files-pathname";
options set=SAS_HADOOP_JAR_PATH="JAR-files-pathname";
libname myspde spde 'primary-pathname' hdfshost=default;
data myspde.class;
    set sashelp.class;
run;
proc datasets library=myspde;
    contents data=class;
run;
    delete class;
run;
quit;
Here is the SAS log from a successful connection.
```
#### <span id="page-57-0"></span>*Log 5.1 Successful SPD Engine Connection*

```
16 options msglevel=i;
17 options set=SAS_HADOOP_CONFIG_PATH="\\mycompany\hadoop\ConfigDirectory
\cdh45p1";
18 options set=SAS_HADOOP_JAR_PATH="\\mycompany\hadoop\JARDirectory\cdh45";
19 libname myspde spde '/user/sasabc' hdfshost=default;
NOTE: Libref MYSPDE was successfully assigned as follows:
      Engine: SPDE
     Physical Name: /user/sasabc/
20 data myspde.class;
21 set sashelp.class;
22 run;
NOTE: There were 19 observations read from the data set SASHELP.CLASS.
NOTE: The data set MYSPDE.CLASS has 19 observations and 5 variables.
NOTE: DATA statement used (Total process time):
     real time 57.00 seconds
      cpu time 0.15 seconds
23
24 proc datasets library=myspde;
25 contents data=class;
26 run;
27
28 delete class;
29 run;
NOTE: Deleting MYSPDE.CLASS (memtype=DATA).
30 quit;
NOTE: PROCEDURE DATASETS used (Total process time):
     real time 37.84 seconds
      cpu time 0.25 seconds
```
# **Documentation for Using SPD Engine to Hadoop**

The documentation can be found in *[SAS SPD Engine: Storing Data in the Hadoop](http://support.sas.com/documentation/cdlutility/cdlredirect.htm?locale=en&alias=engspdehdfsug&pubcode=67948&id=titlepage)  [Distributed File System](http://support.sas.com/documentation/cdlutility/cdlredirect.htm?locale=en&alias=engspdehdfsug&pubcode=67948&id=titlepage)*.

# <span id="page-58-0"></span>*Appendix 1* SAS Environment Variables for Hadoop

![](_page_58_Picture_126.jpeg)

# **Dictionary**

# **SAS\_HADOOP\_CONFIG\_PATH Environment Variable**

Sets the location of the Hadoop cluster configuration files.

![](_page_58_Picture_127.jpeg)

## **Syntax**

Hadoop.

**SAS\_HADOOP\_CONFIG\_PATH** *pathname*

### *Required Argument*

#### *pathname*

specifies the directory path for the Hadoop cluster configuration files. If the pathname contains spaces, enclose the pathname value in double quotation marks.

For example, if the cluster configuration files are copied from the Hadoop cluster to the location **C:\sasdata\cluster1\conf**, then the following OPTIONS statement syntax sets the environment variable appropriately.

options set=SAS\_HADOOP\_CONFIG\_PATH "C:\sasdata\cluster1\conf";

# <span id="page-59-0"></span>**Details**

Your Hadoop administrator configures the Hadoop cluster that you use. The administrator defines defaults for system parameters such as block size and replication factor that affect the Read and Write performance of your system. In addition, Hadoop cluster configuration files contain information such as the host name of the computer that hosts the Hadoop cluster and the TCP port.

How you define the SAS environment variables depends on your operating environment. For most operating environments, you can define the environment variables either locally (for use only in your SAS session) or globally. For example, you can define the SAS environment variables with the SET system option in a SAS configuration file, at SAS invocation, with the OPTIONS statement, or in the SAS System Options window. In addition, you can use your operating system to define the environment variables.

*Note:* Only one SAS\_HADOOP\_CONFIG\_PATH path is used per Hadoop cluster. To see the path, enter the following command:

%put %sysget(SAS\_HADOOP\_CONFIG\_PATH);

The following table includes examples of defining the SAS\_HADOOP\_CONFIG\_PATH environment variable.

*Table A1.1 Defining the SAS\_HADOOP\_CONFIG\_PATH Environment Variable*

| Operating<br>Environment | <b>Method</b>            | <b>Example</b>                                                                       |
|--------------------------|--------------------------|--------------------------------------------------------------------------------------|
| UNIX <sup>*</sup>        |                          | SAS configuration file -set SAS HADOOP CONFIG PATH "/sasdata/cluster1/<br>conf"      |
|                          | SAS invocation           | -set SAS HADOOP CONFIG PATH "/sasdata/cluster1/<br>$\text{conf}$ "                   |
|                          | <b>OPTIONS</b> statement | options set=SAS HADOOP CONFIG PATH="/sasdata/<br>$cluster1/conf$ ";                  |
| <b>Windows</b>           |                          | SAS configuration file - set SAS HADOOP CONFIG PATH "C: \ sasdata<br>\cluster1\conf" |
|                          | SAS invocation           | -set SAS HADOOP CONFIG PATH "C:\sasdata<br>\cluster1\conf"                           |
|                          | <b>OPTIONS</b> statement | options set=SAS HADOOP CONFIG PATH="C:\sasdata<br>\cluster1\conf";                   |

**\*** In the UNIX operating environment, the SAS environment variable name must be in uppercase characters and the value must be the full pathname of the directory. That is, the name of the directory must begin with a slash.

# **SAS\_HADOOP\_JAR\_PATH Environment Variable**

Sets the location of the Hadoop JAR files.

**Valid in:** SAS configuration file, SAS invocation, OPTIONS statement, SAS System Options window

- **Used by:** FILENAME statement Hadoop access method, HADOOP procedure, SAS/ACCESS Interface to Hadoop, SPD Engine
	- **Note:** This environment variable is automatically set if you accept the default configuration values in SAS Deployment Manager when you configure SAS/ACCESS Interface to Hadoop.
		- **Tip:** If SAS\_HADOOP\_RESTFUL is set to 1 and you are using the FILENAME Statement Hadoop access method, you do not need to set the SAS\_HADOOP\_JAR\_PATH environment variable.

## **Syntax**

**SAS\_HADOOP\_JAR\_PATH** *pathname(s)*

#### *Required Argument*

#### *pathname(s)*

specifies the directory path for the Hadoop JAR files. If the pathname contains spaces, enclose the pathname value in double quotation marks. To specify multiple pathnames, concatenate pathnames by separating them with a semicolon (;) in the Windows environment or a colon (:) in a UNIX environment.

For example, if the JAR files are copied to the location **C:\third\_party\Hadoop \jars\lib**, then the following OPTIONS statement syntax sets the environment variable appropriately.

options set=SAS HADOOP JAR PATH="C:\third party\Hadoop\jars\lib";

To concatenate pathnames, the following OPTIONS statement in the Windows environment sets the environment variable appropriately.

```
options set=SAS_HADOOP_JAR_PATH="C:\third_party\Hadoop\jars\lib;
    C:\MyHadoopJars\lib";
```
## **Details**

Unless you are using WebHDFS or HttpFS, SAS components that interface with Hadoop require that a set of Hadoop JAR files be available to the SAS client machine. The SAS environment variable named SAS\_HADOOP\_JAR\_PATH must be defined to set the location of the Hadoop JAR files.

How you define the SAS environment variables depends on your operating environment. For most operating environments, you can define the environment variables either locally (for use only in your SAS session) or globally. For example, you can define the SAS environment variables with the SET system option in a SAS configuration file, at SAS invocation, with the OPTIONS statement, or in the SAS System Options window. In addition, you can use your operating system to define the environment variables.

*Note:* Only one SAS\_HADOOP\_JAR\_PATH path is used. To see the path, enter the following command:

```
%put %sysget(SAS_HADOOP_JAR_PATH);
```
The following table includes examples of defining the SAS\_HADOOP\_JAR\_PATH environment variable.

![](_page_61_Picture_167.jpeg)

#### <span id="page-61-0"></span>*Table A1.2 Defining the SAS\_HADOOP\_JAR\_PATH Environment Variable*

**\*** In the UNIX operating environment, the SAS environment variable name must be in uppercase characters and the value must be the full pathname of the directory. That is, the name of the directory must begin with a slash.

- *Note:* A SAS\_HADOOP\_JAR\_PATH directory must not have multiple versions of a Hadoop JAR file. Multiple versions of a Hadoop JAR file can cause unpredictable behavior when SAS runs. For more information, see ["Supporting Multiple Hadoop](#page-39-0)  [Versions and Upgrading Your Hadoop Version" on page 36.](#page-39-0)
- *Note:* For SAS/ACCESS Interface to Hadoop to operate properly, your SAS\_HADOOP\_JAR\_PATH directory must not contain any Thrift JAR files such as libthrift\*.jar.

# **SAS\_HADOOP\_RESTFUL Environment Variable**

Determines whether to connect to the Hadoop server through JAR files, HttpFS, or WebHDFS.

- **Valid in:** SAS configuration file, SAS invocation, OPTIONS statement, SAS System Options window
- **Used by:** FILENAME statement Hadoop access method, HADOOP procedure, SAS/ACCESS Interface to Hadoop, SAS/ACCESS Interface to Impala
- **Default:** 0, which connects to the Hadoop server with JAR files

### **Syntax**

**SAS\_HADOOP\_RESTFUL** 0 | 1

### *Required Arguments*

**0**

specifies to connect to the Hadoop server by using Hadoop client side JAR files. This is the default setting.

**1**

specifies to connect to the Hadoop server by using the WebHDFS or HttpFS REST API.

**Requirement** The Hadoop configuration file must include the properties of the WebHDFS location or the HttpFS location.

# **Details**

WebHDFS is an HTTP REST API that supports the complete FileSystem interface for HDFS. MapR Hadoop distributions call this functionality HttpFS. WebHDFS and HttpFS essentially provide the same functionality.

How you define the SAS environment variables depends on your operating environment. For most operating environments, you can define the environment variables either locally (for use only in your SAS session) or globally. For example, you can define the SAS environment variables with the SET system option in a SAS configuration file, at SAS invocation, with the OPTIONS statement, or in the SAS System Options window. In addition, you can use your operating system to define the environment variables.

The following table includes examples of defining the SAS\_HADOOP\_RESTFUL environment variable.

![](_page_62_Picture_107.jpeg)

![](_page_62_Picture_108.jpeg)

# <span id="page-64-0"></span>Recommended Reading

- *Base SAS Procedures*
- *SAS/ACCESS to Relational Databases: Reference*
- *SAS SPD Engine: Storing Data in the Hadoop Distributed File System*
- *SAS Statements: Reference*
- *SAS and Hadoop Technology: Overview*

For a complete list of SAS publications, go to [sas.com/store/books](http://www.sas.com/store/books). If you have questions about which titles you need, please contact a SAS Representative:

SAS Books SAS Campus Drive Cary, NC 27513-2414 Phone: 1-800-727-0025 Fax: 1-919-677-4444 Email: [sasbook@sas.com](mailto:sasbook@sas.com) Web address: [sas.com/store/books](http://sas.com/store/books)

### *Recommended Reading*

# <span id="page-66-0"></span>**Index**

# **A**

Apache Oozie PROC HADOOP [13](#page-16-0) PROC SQOOP [37](#page-40-0)

### **C**

configuration files FILENAME statement [6](#page-9-0) PROC HADOOP [6](#page-9-0) SAS/ACCESS interface to Hadoop [19](#page-22-0) SPD Engine [46](#page-49-0)

## **D**

documentation for using FILENAME statement [15](#page-18-0) PROC HADOOP [15](#page-18-0) SAS/ACCESS interface to Hadoop [43](#page-46-0) SPD Engine [54](#page-57-0)

### **E**

environment variable SAS\_HADOOP\_CONFIG\_PATH [55](#page-58-0) SAS\_HADOOP\_JAR\_PATH [56](#page-59-0) SAS HADOOP RESTFUL [58](#page-61-0)

## **F**

FILENAME statement configuration files [6](#page-9-0) documentation for using [15](#page-18-0) Hadoop distributions [6](#page-9-0) Hadoop JAR files [6](#page-9-0) HttpFS [12](#page-15-0) multiple Hadoop versions [11](#page-14-0) validating Hadoop connection [15](#page-18-0) WebHDFS [12](#page-15-0)

### **H**

Hadoop connection FILENAME statement [15](#page-18-0)

PROC HADOOP [15](#page-18-0) SAS/ACCESS interface to Hadoop [42](#page-45-0) SPD Engine [53](#page-56-0) Hadoop distributions FILENAME statement [6](#page-9-0) PROC HADOOP [6](#page-9-0) SAS/ACCESS interface to Hadoop [18](#page-21-0) SPD Engine [46](#page-49-0) Hadoop JAR files FILENAME statement [6](#page-9-0) PROC HADOOP [6](#page-9-0) SAS/ACCESS interface to Hadoop [19](#page-22-0) SPD Engine [46](#page-49-0) Hive and HiveServer2, SAS/ACCESS interface to Hadoop [40](#page-43-0) HttpFS FILENAME statement [12](#page-15-0) PROC HADOOP [12](#page-15-0) SAS/ACCESS interface to Hadoop [39](#page-42-0)

## **J**

JAR files FILENAME statement [6](#page-9-0) PROC HADOOP [6](#page-9-0) SAS/ACCESS interface to Hadoop [19](#page-22-0) SPD Engine [46](#page-49-0)

### **K**

Kerberos security SAS/ACCESS interface to Hadoop [38](#page-41-0) SPD Engine [52](#page-55-0)

### **M**

multiple Hadoop versions FILENAME statement [11](#page-14-0) PROC HADOOP [11](#page-14-0) SAS/ACCESS interface to Hadoop [36](#page-39-0) SPD Engine [51](#page-54-0)

# **P**

prerequisites SAS/ACCESS interface to Hadoop [18](#page-21-0) PROC HADOOP Apache Oozie [13](#page-16-0) configuration files [6](#page-9-0) documentation for using [15](#page-18-0) Hadoop distributions [6](#page-9-0) Hadoop JAR files [6](#page-9-0) HttpFS [12](#page-15-0) multiple Hadoop versions [11](#page-14-0) validating Hadoop connection [15](#page-18-0) WebHDFS [12](#page-15-0) PROC SOOOP configuration [37](#page-40-0)

## **S**

SAS Deployment Manager FILENAME statement [7](#page-10-0) PROC HADOOP [7](#page-10-0) SPD Engine [46](#page-49-0) SAS\_HADOOP\_CONFIG\_PATH environment variable [55](#page-58-0) SAS\_HADOOP\_JAR\_PATH environment variable [56](#page-59-0) SAS\_HADOOP\_RESTFUL environment variable [58](#page-61-0) SAS/ACCESS interface to Hadoop configuration files [19](#page-22-0) Hadoop distributions [18](#page-21-0) Hadoop JAR files [19](#page-22-0) Hive and HiveServer<sub>2</sub> [40](#page-43-0) HttpFS [39](#page-42-0) multiple Hadoop versions [36](#page-39-0)

prerequisites [18](#page-21-0) security [38](#page-41-0) validating Hadoop connection [42](#page-45-0) WebHDFS [39](#page-42-0) SAS/ACCESS to Impala configuration [36](#page-39-0) security SAS/ACCESS interface to Hadoop [38](#page-41-0) SPD Engine [52](#page-55-0) SPD Engine configuration files [46](#page-49-0) documentation for using [54](#page-57-0) Hadoop distributions [46](#page-49-0) Hadoop JAR files [46](#page-49-0) multiple Hadoop versions [51](#page-54-0) security [52](#page-55-0) validating Hadoop connection [53](#page-56-0) system requirements SAS/ACCESS [18](#page-21-0)

### **V**

validating Hadoop connection FILENAME statement [15](#page-18-0) PROC HADOOP [15](#page-18-0) SAS/ACCESS interface to Hadoop [42](#page-45-0) SPD Engine [53](#page-56-0)

## **W**

WebHDFS FILENAME statement [12](#page-15-0) PROC HADOOP [12](#page-15-0) SAS/ACCESS interface to Hadoop [39](#page-42-0)

![](_page_68_Picture_0.jpeg)

# **Gain Greater Insight into Your SAS<sup>®</sup>Software with SAS Books.**

Discover all that you need on your journey to knowledge and empowerment.

![](_page_68_Picture_3.jpeg)

![](_page_68_Picture_4.jpeg)

SAS and all other SAS Institute inc. product or service names are registered trademarks or trademarks of SAS Institute inc. in the USA and other ocuntries. @ indicates USA registration. Other brand and product names are tr